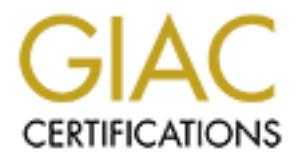

# Global Information Assurance Certification Paper

# Copyright SANS Institute [Author Retains Full Rights](http://www.giac.org)

This paper is taken from the GIAC directory of certified professionals. Reposting is not permited without express written permission.

# [Interested in learning more?](http://www.giac.org/registration/gcia)

Check out the list of upcoming events offering "Intrusion Detection In-Depth (Security 503)" at http://www.giac.org/registration/gcia

# **GIAC**

# **Intrusion Detection Practical**

**By James G. McIntyre (SD453294) Capitol SANS**

#### **Contents:**

- **A** Detects **After a Fa27 2F94 9980 Fa27 2F94 9980 Fa27 2F94 9980 Fa27 2F94 9980 Fa27 2F94 9980 Fa27 2F94 9980 Fa27 2F94 9980 Fa27 2F94 9980 Fa27 2F94 9980 Fa27 2F94 9980 Fa27 2F94 9980 Fa27 2F94 9980 Fa27 2F94 9980 Fa27 2**
- **1 Snort Log Analysis**
- **1 Snort Log Analysis Analysis**

#### **Analysis format of detects:**

- **· Source of trace**
- **· Detect generated by**
- cts<br>
cts<br>
the company analysis<br>
for a halysis Analysis<br>
<u>rmat of detects:</u><br>
ence of trace<br>
secription of attack<br>
rochability the source address was spoofed<br>
secription of attack<br>
correlations<br>
overity<br>
everity<br>
everity<br>
ef **· Probability the source address was spoofed**
- **· Description of attack**
- **· Attack mechanism**
- **· Correlations**
- **· Evidence of active targeting**
- **· Severity**
- **· Defensive recommendation**
- **· Multiple choice test question**

#### **1) Source of trace:**

**© SANS Institute 2000 - 2002, Author retains full rights.** Key fingerprint = AF19 FA27 2F94 998D FDB5 DE3D F8B5 06E4 A169 4E46 00 00 00 11 00 00 00 00 ........ GIAC - April 5, 2000 1230 - http://www.sans.org/y2k/040500-1230.htm Apr 3 12:56:39 dns1 snort[4415]: IDS013 - RPC portmap-request-mountd: 216.160.38.58:761 -> a.b.c.34:111 -------- [\*\*] IDS013 - RPC - portmap-request-mountd [\*\*] 04/03-12:56:39.550530 216.160.38.58:761 -> a.b.c.34:111 UDP TTL:49 TOS:0x0 ID:47954 Len: 64 7A 62 57 13 00 00 00 00 00 00 00 02 00 01 86 A0 zbW............. 00 00 00 02 00 00 00 03 00 00 00 00 00 00 00 00 ................ 00 00 00 00 00 00 00 00 00 01 86 A5 00 00 00 01 ................. -------- Apr 3 12:56:39 dns3 snort[9658]: IDS013 - RPC portmap-request-mountd: 216.160.38.58:750 -> a.b.c.98:111 -------- [\*\*] IDS013 - RPC - portmap-request-mountd [\*\*] 04/03-12:56:39.480862 216.160.38.58:750 -> a.b.c.98:111 UDP TTL:49 TOS:0x0 ID:47947 Len: 64 0B 3A 2F 6B 00 00 00 00 00 00 00 02 00 01 86 A0 .:/k............. 00 00 00 02 00 00 00 03 00 00 00 00 00 00 00 00 ................ 00 00 00 00 00 00 00 00 00 01 86 A5 00 00 00 01 ................ 00 00 00 11 00 00 00 00 ........

#### **2) Detect generated by:**

Snort intrusion detection software collected this trace. The version of snort or the ruleset version is not known. Snort rules are defined into 2 sections, the rule header and the rule options. For additional information please reference www.snort.org.

Snort\_rule that could generate this alert:

alert udp !\$HOME NET any -> \$HOME NET 111 (msg:"IDS13 - RPC - portmap-request- $\texttt{mountd''; content:}$ "|01 86 A5 00 00 $\overline{|\texttt{''; offset:}40; \text{depth:}8; \texttt{)}}$ 

Snort message layout:

Rule Header: action, addresses, ports, direction (red high-light) Rule options: detection modules to run and parameters (yellow background)

First trace record:

Apr 3 12:56:39 dns1 snort[4415]: IDS013 - RPC portmap-request-mountd: 216.160.38.58:761 -> a.b.c.34:111

Description:

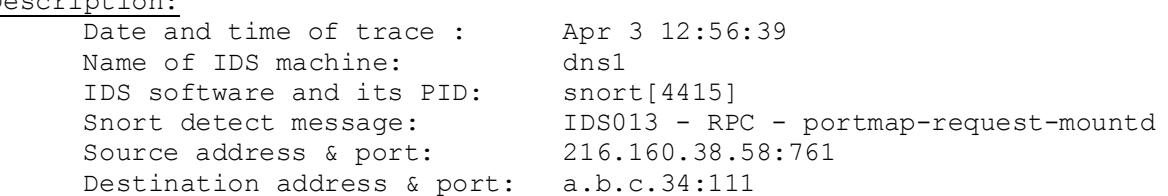

**Etcar Ressage:** (\*11 118013 - RCC POSTERB-PEQUESt-Reductors port:<br>
didness port: 216.16.38.58.761<br>
didness port: 216.16.38.58.761<br>
110 and by this packet: UDP<br>
11wed by this packet: TTL-49<br>
Service: TD149<br>
11 wed by this 18 Fax 62 57 13 00 00 00 00 00 00 00 00 02 00 01 86 A0 zbW.............. Second trace record (header only): [\*\*] IDS013 - RPC - portmap-request-mountd [\*\*] 04/03-12:56:39.550530 216.160.38.58:761 -> a.b.c.34:111 UDP TTL:49 TOS:0x0 ID:47954 Len: 64 Description: Snort detect message: [\*\*] IDS013 - RPC - portmap-request-mountd [\*\*] Date and time of trace: 04/03-12:56:39.550530 Source address port: 216.160.38.58:761 Destination address & port: a.b.c.34:111 Protocol used by this packet: UDP Time to live for packet: TTL:49 Type of Service: TOS:0x0 Packet ID number: ID:47954 Length of data payload: Len: 64 actual data payload in packet: 00 00 00 02 00 00 00 03 00 00 00 00 00 00 00 00 ................ 00 00 00 00 00 00 00 00 00 01 86 A5 00 00 00 01 ................ 00 00 00 11 00 00 00 00 ........

#### **3) Probability the source address was spoofed:**

The probability of the source address being spoofed is low. The attacker will need a response to ascertain success of the connection to portmapper and the query to the mountd service.

Information concerning source address, 216.160.38.58, was acquired via http://www.samspade.org/.

Registrant: U S WEST Communication Services (USWEST2-DOM) 600 Stinson Blvd. Minneapolis, MN 55413 OUS

Domain Name: USWEST.NET

 Administrative Contact, Technical Contact: HOS48-ORGr (HOS48-ORG) dns-info@QWEST.NET Qwest Internet Solutions 600 Stinson Blvd. Minneapolis, MN 55413 US 800-672-8520 Fax- 123 123 1234 Billing Contact: Lundgren, Paul (PL84) abuse@USWEST.NET U S WEST Interprise Networking 600 Stinson Blvd Minneapolis, MN 55413 (612) 664-3069 (FAX) (612) 664-4770

Record expires on 22-Nov-2001. Record last updated on 20-Nov-2000. Record created on 21-Nov-1994. Database last updated on 29-Nov-2000 08:52:00 EST.

Domain servers in listed order:

NS1.USWEST.NET 204.147.80.5

 NS2.DNVR.USWEST.NET 206.196.128.1 NS3.MN.USWEST.NET 204.147.80.1

#### **4) Description of attack:**

A query is sent to a specific host for port 111, portmapper, requesting information concerning an active rpc mountd service. Using this service, an attacker can acquire information concerning file systems. The mountd service is used for mounting NFS volumes.

CVE: CAN-1999-0632

Exploits for Rpc.mountd can be found at the following sites: http://neworder.box.sk/search.php3?srch=mountd ftp://ftp.pgci.ca/pub/pmap\_tools/

#### **5) Attack mechanism:**

These transactions are benign from the aspect they will not negatively effect your network or a system. But it functions as "recon" for future attacks. The information gathering process using mountd involves:

- user issues a mount command for possible files on a remote system.
- mountd will return a "Permission denied error" if it can't access the specified file.
- mountd will return "No such files or directory" if the file does not exist.

Given the above capability, a user could map what files exist or which packages are installed on the remote system.

Mountd specific exploits and references:

http://xfortemce.iss.net/static/347.php http://xforce.iss.net/static/967.php http://ciac.llnl.gov/ciac/bulletins/i-048.shtml http://xforce.iss.net/alerts/vol-2\_num-6.php http://xforce.iss.net/static/80.php

#### **6) Correlations:**

The following trace from Feb.  $22<sup>nd</sup>$  is located at: http://www.sans.org/y2k/022300-2300.htm

**Example 2008**<br> **SEC .mountd can be found at the following sites:**<br> **Example 2000 - 2002, CAP**<br> **Example 2003**<br> **Example 2008**<br> **Example 2008**<br> **Example 2008**<br> **Example 2008**<br> **Example 2008**<br> **Example 2008**<br> **Example 2008** [\*\*] RPC - portmap-request-mountd [\*\*] 02/22-15:02:53.171471 212.25.118.45:633 -> x.x.x.x:111 UDP TTL:49 TOS:0x0 ID:5046 Len: 64 39 BE 43 FB 00 00 00 00 00 00 00 02 00 01 86 A0 9.C............. 00 00 00 02 00 00 00 03 00 00 00 00 00 00 00 00 ................ 00 00 00 00 00 00 00 00 00 01 86 A5 00 00 00 01 ................ 00 00 00 11 00 00 00 00 ........

 $02/22 - 15:02:58.162694 212.25.118.45:633 \rightarrow x.x.x.x:111$ [\*\*] RPC - portmap-request-mountd [\*\*] UDP TTL:49 TOS:0x0 ID:5088 Len: 64 39 BE 43 FB 00 00 00 00 00 00 00 02 00 01 86 A0 9.C............. 00 00 00 02 00 00 00 03 00 00 00 00 00 00 00 00 ................ 00 00 00 00 00 00 00 00 00 01 86 A5 00 00 00 01 ................ 00 00 00 11 00 00 00 00 ........

Additional mountd attacks include:

http://www.sans.org/y2k/022100-1130.htm http://lists.insecure.org/incidents/2000/Aug/0147.html

#### **7) Evidence of active targeting:**

The provided trace only contains 2 records. I will then assume that only these 2 systems have been addressed, i.e. targeted. If this is true, then attacker may know specific information as to the layout of the internal network and/or specific information as to interesting processes on these machines.

### **8) Severity:**

It is not known what processes are running on these machines. Also, it is not known if a firewall exists or how it may be configured. Given these factors, correctly accessing the true severity will be impossible. Therefore, I will make up my own environment parameters.

Severity = (System criticality + Attack lethality) – (System countermeasures + Network Countermeasures)

**Of active targeting:**<br> **Concernation 2** records. I will then assume that only<br>
present addressed, i.e. targeted. If this is true, then attack<br>
come addressed, i.e. targeted. If this is true, then attack<br>
come and what pro System criticality: 5 – DNS Server Attack lethality: 0 – recon System countermeasures: 1 – rpc service is running, but not currently patched Network countermeasures:2 – packets detected by IDS, but firewall not configured for restricting access to port 111  $(5 + 0) - (1 + 2) = 2$ 

#### **9) Defensive recommendation:**

- If possible the rpc service on these machines should be deactivated.
- If a firewall exists, it could be configured to stop all traffic to port 111.
- The edge gateway should be configured to stop all traffic to port  $111. *1$
- If rpc is necessary, upgrade the system to a current version and apply any outstanding patches for rpc.

#### \*1 Possible router acl:

access-list 110 deny udp any a.b.c.255 0.0.0.255 eq 111

#### **10) Multiple choice test question:**

Which port is utilized by portmapper?

- 111
- 761
- 479
- $\frac{479}{85}$ • 110

Answer: 1

#### **1) Source of trace:**

**PRD:** from 194.27.40.19<br> **ERD: from 194.27.40.19**<br> **GRASI smort[4415]: spp. portscan:** portscan status<br>
2001 - a.b.c.34:23<br>
2.19 - a.b.c.34:23<br>
3.19 : contentions across 1 hosts: TCP(1), UDP(0) STBALTH<br>
3.19 : content[441 Apr 3 14:34:04 dns1 snort[4415]: IDS027 - SCAN-FIN: GIAC - April 5, 2000 1230 - http://www.sans.org/y2k/040500-1230.htm Apr 3 14:33:46 dns1 snort[4415]: spp portscan: PORTSCAN DETECTED from 194.27.40.19 Apr 3 14:33:46 dns1 snort[4415]: IDS027 - SCAN-FIN: 194.27.40.19:47850 -> a.b.c.34:23 Apr 3 14:33:52 dns1 snort[4415]: spp portscan: portscan status from 194.27.40.19: 1 connections across 1 hosts: TCP(1), UDP(0) STEALTH Apr 3 14:33:58 dns1 snort[4415]: spp portscan: End of portscan from 194.27.40.19 Apr 3 14:34:04 dns1 snort[4415]: spp portscan: PORTSCAN DETECTED from 194.27.40.19 194.27.40.19:47850 -> a.b.c.34:23 Apr 3 14:34:10 dns1 snort[4415]: spp\_portscan: portscan status from 194.27.40.19: 1 connections across 1 hosts: TCP(1), UDP(0) STEALTH Apr 3 14:34:16 dns1 snort[4415]: spp\_portscan: End of portscan from 194.27.40.19 -------- Apr 3 14:33:46 194.27.40.19:47850 -> a.b.c.34:23 FIN \*\*\*F\*\*\*\* Apr 3 14:34:04 194.27.40.19:47850 -> a.b.c.34:23 FIN \*\*\*F\*\*\*\* --------  $[**]$  IDS027 - SCAN-FIN  $[**]$ 04/03-14:33:46.924487 194.27.40.19:47850 -> a.b.c.34:23 TCP TTL:229 TOS:0x0 ID:37380 \*\*\*F\*\*\*\* Seq: 0x64780000 Ack: 0x0 Win: 0x200 00 00 00 00 00 00 ......  $[**]$  IDS027 - SCAN-FIN  $[**]$ 04/03-14:34:04.467750 194.27.40.19:47850 -> a.b.c.34:23 TCP TTL:229 TOS:0x0 ID:37380 \*\*\*F\*\*\*\* Seq: 0x96780000 Ack: 0x0 Win: 0x200 00 00 00 00 00 00 ......

#### **2) Detect generated by:**

Snort intrusion detection software. The version of snort or the ruleset version is not known. Two sections make up a snort rule, the rule header and the rule options. For additional information please reference www.snort.org.

Snort rule that could generate this alert: Alert tcp !\$HOME NET any -> \$HOME NET any  $(flags: F; msg:"IDS027 SCAN-FIN";)$ 

Rule Header: action, addresses, ports, direction (red high-light) Rule options: detection modules to run and parameters (vellow high-light)

The following 3 records are all from the same detect each having a slightly different format.

Record as formatted by snort: Apr 3 14:33:46 dns1 snort[4415]: IDS027 - SCAN-FIN: 194.27.40.19:47850 -> a.b.c.34:23

Description:

Date and time of trace: Apr 3 14:33:46

**Example 194.27.40.19:47850** -> 4.8.0.34:23 FIR \*\*\*<br> **Original rights.** Apple 2011 194.27.40.19:47850<br> **Cool flags:**<br> **COOL flags:**<br> **COOL flags:**<br> **COOL flags:**<br> **COOL flags:**<br> **COOL FIRE 197.42.14.0.19:47850** -> 4.b.c.34  $\frac{1}{10}$   $\frac{1}{25021}$   $\frac{1}{5011}$   $\frac{1}{111}$   $\frac{1}{111}$   $\frac{1}{111}$   $\frac{1}{111}$   $\frac{1}{111}$   $\frac{1}{111}$   $\frac{1}{111}$   $\frac{1}{111}$   $\frac{1}{111}$   $\frac{1}{111}$   $\frac{1}{111}$   $\frac{1}{111}$   $\frac{1}{111}$   $\frac{1}{111}$   $\frac{1}{111}$   $\frac$ Name of IDS machine: dns1 IDS software and its PID: snort[4415] Snort detect message: IDS027 - SCAN-FIN: Source address & port: 194.27.40.19:47850 Destination address & port: a.b.c.34:23 Record in tcpdump format: Apr 3 14:33:46 194.27.40.19:47850 -> a.b.c.34:23 FIN \*\*\*F\*\*\*\* Description: Date and time of trace: Apr 3 14:33:46 Source address & port: 194.27.40.19:47850 Destination address & port: a.b.c.34:23 TCP protocol flags: FIN \*\*\*F\*\*\*\* Record in snort format:  $\lceil ** \rceil$  IDS027 - SCAN-FIN  $\lceil ** \rceil$ TCP TTL:229 TOS:0x0 ID:37380 \*\*\*F\*\*\*\* Seq: 0x64780000 Ack: 0x0 Win: 0x200 00 00 00 00 00 00 ...... Description: Snort detect message: [\*\*] IDS027 - SCAN-FIN [\*\*] Date and time of trace: 04/03-14:33:46.924487 Source address & port: 194.27.40.19:47850 Destination address & port: a.b.c.34:23 Protocol utilized: TCP Time to live for packet: TTL:49 Type of Service: TOS:0x0 Type of Service: TOS:0x0<br>
Packet ID number: ID:47954<br>
TCP protocol flags: FIN \*\*\*F\*\*\*\*<br>
Packet as The FIN \*\*\*F\*\*\*\* TCP protocol flags: FIN \*\*\*F\*\*\*\* Packet sequence number: 0x64780000 Acknowledgment number: 0x0 TCP Window size 0x200 The following is the actual data packet: 00 00 00 00 00 00 ......

#### **3) Probability the source address was spoofed:**

The probability of the source address being spoofed is low. The attacker will need a response to ascertain success of the connection to the telnet port, 23.

Information concerning source address 194.27.40.19 was acquired via http://www.samspade.org/.

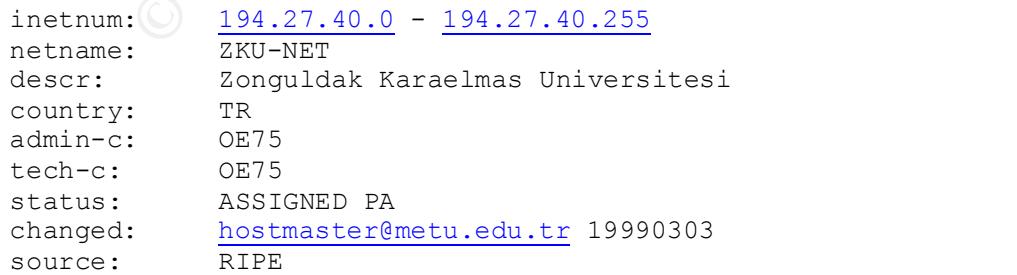

## **4) Description of attack:**

The attacker is trying to determine if the telnetd service is active on a specific machine. Since the packet is incorrectly built, it should elicit a particular response thereby indicating whether the service is active or not.

Exploit tool:

nmap - http://www.insecure.org/nmap/ http://saturnlink.com/articles/21700nmap.html

example of nmap command: nmap -sF -P0 -p1-100 193.189.XXX.YYY

#### **5) Attack mechanism:**

**Of mmsp command: mmap - 5F** -P0 -p1-100 193.189.XXX.YYY<br> **Chanism:**<br>
only the FIN flag set is not a valid transaction. The prime<br>
to close a n open connection. A normal transaction would have<br>
the PIN-only Ficeord would h ACK flags set. The FIN-only record would have to be customized and it has only one A record with only the FIN flag set is not a valid transaction. The primary purpose of the FIN is to close an open connection. A normal transaction would have the FINuse, recon. With a FIN-only flag set, the target machine should return a RST for closed ports and open ports should drop the packet, ie. send no response. Given this information, a scan would indicate whether the telnetd is active or not. This type of scan is only valid on a unix operating system, Microsoft decided not to follow the RFC, again.

This type of scan is used for recon only. In some cases this type of recon is not logged by a firewall. Please reference: http://lists.insecure.org/nmaphackers/1999/Apr-Jun/0029.html

Exploits and references: CVE-1999-0192 CVE-1999-0273 CAN-2000-0480

#### **6) Correlations:**

The following trace from Mar  $24<sup>th</sup>$  is located at: http://www.sans.org/y2k/032400-2000.htm

#### Videon CableSystems Alberta Inc

Mar 24 12:08:25 dns1 snort[6970]: IDS027 - SCAN-FIN: 24.108.45.77:47850 -> x.y.z.34:23 Mar 24 12:08:45 dns1 snort[6970]: IDS027 - SCAN-FIN: 24.108.45.77:47850 -> x.y.z.34:23 --------  $[**]$  IDS027 - SCAN-FIN  $[**]$ 03/24-12:08:25.749409 24.108.45.77:47850 -> x.y.z.34:23 TCP TTL:227 TOS:0x0 ID:37380 \*\*\*F\*\*\*\* Seq: 0x5B770000 Ack: 0x0 Win: 0x200 00 00 00 00 00 00 ......

03/24-12:08:45.625425 24.108.45.77:47850 -> x.y.z.34:23<br>TCP TTL:227 TOS:0x0 ID:37380  $\lceil$ \*\*] IDS027 - SCAN-FIN  $\lceil$ \*\*] TCP TTL:227 TOS:0x0 ID:37380 \*\*\*F\*\*\*\* Seq: 0xCC770000 Ack: 0x0 Win: 0x200 00 00 00 00 00 00 ......

#### **7) Evidence of active targeting:**

The provided trace only contains 2 records. I will then assume that only this system was targeted. Assuming this is correct, the attacker may know specific information as to the layout of the internal network and/or specific information as to interesting processes on this machine.

#### **8) Severity:**

It is not known what processes are running on these machines. Also, it is not known if a firewall exists or how it may be configured. Given these factors, accessing the true severity will be impossible. Therefore, I will make up my own environment parameters.

Severity = (System criticality + Attack lethality) – (System countermeasures + Network Countermeasures)

**Example 12**<br> **Example 120**<br> **Example 2000 - 2002, Automobile 2003, Automobile 2000 - 2002, Automobile 2003, Automobile 2003, Automobile 2003, Automobile 2003, Automobile 2003, Author retainers are retricality 1 - recon<br>
<b>** 5 - DNS Server System criticality: Attack lethality: 1 – recon System countermeasures: 1 – telent service is running, but not currently patched Network countermeasures:1 – records detected by IDS, but firewall not configured to restrict port 23 access  $(5 + 1) - (1 + 1) = 3$ 

#### **9) Defensive recommendation:**

- If possible the telnet service should be deactivated. If this is not possible, verify all outstanding patches have been applied. Also, consider using secure shell for all telnet traffic. \*1
- If a firewall exists, it should be configured to stop port 23 traffic.
- The edge gateway router, could be configured to stop traffic to port 23. \*2
- Install tcp wrappers on all unix systems. \*3

\*1 Secure shell reference:

ftp://coast.cs.purdue.edu/pub/tools/unix/netutils/openssh/ http://www.openssh.com/

\*2 Cisco router acl: access-list 110 deny tcp any 192.168.0.0 0.0.255.255 eq 23.

```
*3 Tcpwrapper reference:
      ftp://coast.cs.purdue.edu/pub/tools/unix/netutils/tcp_wrappers/
```
#### **10) Multiple choice test question:**

Given the following trace, what is the proper response from the destination host with port 23 closed ?

Apr 3 14:33:46 194.27.40.19:47850 -> a.b.c.34:23 FIN \*\*\*F\*\*\*\*

- nothing
- RST-ACK
- PUSH-ACK
- FIN-ACK

Correct answer: 2

#### **1) Source of trace:**

GIAC - April 11, 2000 - http://www.sans.org/y2k/041100.htm

Apr 8 18:07:53 dns1 named[11759]:

unapproved update from [208.243.251.37].65532 for .edu Apr 8 18:07:54 dns1 named[11759]:

unapproved update from [208.243.251.37].65531 for .edu

Apr 9 00:54:48 dns1 named[11759]:

unapproved query from [130.39.190.28].3064 for "version.bind" Apr 9 00:54:48 dns2 named[157]:

unapproved query from [130.39.190.28].3062 for "version.bind"

#### **2) Detect generated by:**

It was not specified in the trace document, but the format of the messages would indicate they were generated by the named service. Depending on the system, these messages could be found in /var/log/messages or perhaps in syslog.

#### First trace record:

Apr 8 18:07:54 dns1 named[11759]: unapproved update from 208.243.251.37].65531 for .edu

#### Description:

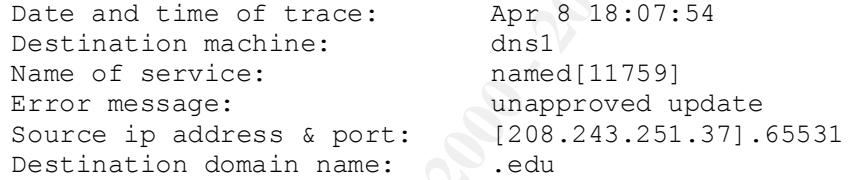

Second trace record:

Apr 9 00:54:48 dns1 named[11759]: unapproved query from [130.39.190.28].3064 for "version.bind"

#### Description:

ð ansl named(11759):<br>
Sansl named(11759):<br>
Sansl named (11759):<br>
Toward update from (200.243.251.37).65532 for .edu<br>
dowed update from (200.243.251.37).65531 for .edu<br>
overd query from (130.39.190.28).3062 for "version.bin Date and time of trace: Apr 9 00:54:48 Name of destination machine: dns1 Name of service: named[11759]: Error message: unapproved query for "version.bind" Source ip address & port: from [130.39.190.28].3064

#### **3) Probability the source address was spoofed:**

the update worked or not. The probability of the source address being spoofed is low. The attacker will need a response to ascertain success of the connection for the DNS query. Per the DNS "unapproved update", the attacker would not require a response to determine whether

Information concerning source address 208.243.251.37 was gathered from http://www.samspade.org/

Registrant: HES Enterprises (TXCONNECT-DOM)

**C-SCRIT**<br> **O SANS INSTEAD - 2002, 2003**<br> **EXECUTE:**<br> **CONFIDENT AND AND 2000 - 2000 - 2000 - 2000 - 2000 - 2000 - 2000 - 2000 - 2000 - 2000 - 2000 - 2000 - 2000 - 2000 - 2000 - 2000 - 2000 - 2000 - 2000 - 2000 - 2000 - 20** Domain servers in listed order: 7716 Rainfall Ridge San Antonio, TX 78239 Domain Name: TXCONNECT.COM Administrative Contact, Technical Contact, Billing Contact: Hibdon, Steve (SH1612) admin@HES.NET Hot-Stuff 7716 Rainfall Ridge San Antonio, TX 78239 210-657-6590 (FAX) 210-654-3410 Record last updated on 16-Sep-1998. Record expires on 13-Apr-2001. Record created on 13-Apr-1998. Database last updated on 21-Dec-2000 04:35:05 EST

 NS1.TXCONNECT.COM 208.243.251.101 NS2.TXCONNECT.COM 208.243.251.102

Information concerning source address 130.39.190.28 was provided by http://whois.geektools.com/cgi-bin/proxy.cgi :

Query: 130.39.190.28 Registry: whois.arin.net Results: Louisiana State University (NET-TIGERLAN) 200 Computing Services Center Baton Rouge, LA 70803

 Netname: TIGERLAN Netnumber: 130.39.0.0

 Coordinator: Robbins, Sean (SR935-ARIN) sean@LSU.EDU (504) 388-5204 (FAX) (504) 388-6400

Domain System inverse mapping provided by:

 TE6000.OTC.LSU.EDU 130.39.128.71 TENET.OTC.LSU.EDU 130.39.130.175

 Record last updated on 15-May-1996. Database last updated on 21-Dec-2000 07:33:22 EDT.

#### **4) Description of attack:**

The second trace is a query to the domain name server as to its current version. There are 2 different types of attacks occurring in this trace. The first is an attempt to modify the domain name tables. The modification could be the addition of a machine name/ip address, the removal of a name, or the changing of an ip address. Given this information, an attacker can utilize known exploits. It is not known whether these DNS servers were located on internal or external lan.

The following are a number of known bind attacks:

http://cve.mitre.org/cgi-bin/cvename.cgi?name=CVE-1999-0184 http://cve.mitre.org/cgi-bin/cvename.cgi?name=CVE-1999-0024

CERT® Advisories:

CA-98.05 – 3 vulnerabilities in bind CA-99-14 Multiple Vulnerabilities in BIND

Netbus scanner:

http://neworder.box.sk/box.php3?gfx=neworder.pp;j=neworder&key=portsc&txt=Scan<br>news<br>compared the company of the company of the company of the company of the company of the company of the company of the company of the compa ners

Exploit tool: http://www.hack.co.za/daem0n/named/t666.c

Dig command inquiring for version information: dig @domain.name version.bind txt chaos

#### **5) Attack mechanism:**

The first attack, updating DNS, utilizes standard DNS commands to dynamically update the DNS tables. This dynamic update process is integral to the DNS functionality. Tools that can be utilized to update the DNS are noted below. This is not a benign attack.

**Collanism:**<br> **Collanisting DNS, utilizes standard DNS** commands to dynamic<br> **S** tables. This dynamic update process is integral to the DNN<br> **PROSIS that can be utilized to update the DNS** are noted be.<br> **The is an attenty** Information concerning the domain name server. It is part of a fecon process in an<br>attempt to map out the local network. An overview of DNS and possible commands can The second attack, is again using standard DNS commands, in this case "version.bind". This is an attempt to identify the version of bind and any other information concerning the domain name server. It is part of a recon process in an be found at: http://www.isc.org/products/BIND/

Both traces noted have time stamps that are very close to each other. Also, they are utilizing the higher numbered ports, indicating they are probably running as a client process. Lastly, the port numbers are sequential. Given these characteristics, it would indicate a script of some type is being utilized.

#### Additional DNS attack techniques:

http://xforce.iss.net/static/1226.php http://xforce.iss.net/static/206.php

#### **6) Correlations:**

http://www.sans.org/y2k/041100.htm

- Apr 9 09:08:09 darkstar portsentry[69]: attackalert: SYN/Normal scan from host: cr520663-a.yec1.on.wave.home.com/24.114.44.85 to TCP port: 53
- Apr 9 09:08:09 darkstar portsentry[69]: attackalert: Host 24.114.44.85 has been blocked via dropped route using command: "/sbi  $n$ ipchains -I input -s 24.114.44.85 -j DENY -l"

http://madhaus.utcs.utoronto.ca/bind8/bind-users-archive/1998/11/msg00151.html

12-Nov-1998 19:46:24.719 security: notice: unapproved query from [206.86.8.21].53 for "xx.xx.xx.xx.in-addr.arpa"

- 13-Nov-1998 02:32:42.868 security: notice: unapproved query from [204.152.166.73].3437 for "XX.com"
- 13-Nov-1998 09:43:13.763 security: notice: unapproved query from [206.184.139.147].4064 for "xx.xx.xx.xx.in-addr.arpa"

http://www.sans.org/y2k/041800.htm

- from  $[216.61.140.211]$ .4716 for "aborasurfing.net" Apr 16 10:34:52 morannon named[415]: unapproved query Apr 16 10:55:02 morannon named[415]: unapproved query from [212.242.18.132].1033 for "21.240.21.208.in-addr.arpa" Apr 16 12:31:58 morannon named[415]: unapproved query
- from [216.61.140.211].4765 for "acmefund.com"

Exploits and references:

CERT<sup>®</sup> Advisory: CA-98.05 - 3 vulnerabilities in bind CERT® Advisory CA-99-14 Multiple Vulnerabilities in BIND http://www.sans.org/infosecFAQ/DNS\_exploit.htm http://archives.neohapsis.com/archives/freebsd/2000-08/0258.html

#### **7) Evidence of active targeting:**

The trace we have is very short. I will assume that these were the only 2 trace records encountered. Given this, these 2 machines were targeted from 2 different sources. The attackers new the ip addresses and probably new that each were DNS servers. Other interesting aspects of these packets include: the source port numbers are the same and the packet sequence numbers are the same. Both of these characteristics indicate a crafted packet.

#### **8) Severity:**

It is not known that only DNS is running on these machines. It is not known if a firewall exists or how it may be configured. Given these factors, accessing the true severity will be limiting. Therefore, I will make up my own environment parameters.

Severity = (System criticality + Attack lethality) - (System countermeasures + Network Countermeasures)

**Example 20** and the packet.<br> **Example 200**  $\frac{1}{2}$  and the set of host is any the solution, these factors, access or how it may be configured. Given these factors, access full be limiting. Therefore, I will make up my o System criticality: 5 – DNS Server Attack lethality: 5 – attack System countermeasures: 1 – bind not currently patched or at a current version Network countermeasures:1 – no IDS is in place, the firewall is not patched at a current level.

 $(5 + 5) - (1 + 1) = 8$ 

The sys-admin should consider updating their resume.

#### **9) Defensive recommendation:**

I will assume the 2 DNS servers in question are on the internal network. Given this premise, the following steps can be performed.

- 1) If a firewall is in place, upgrade it to the current release and any outstanding patches. Also, configure it so external DNS access is not permitted.
- The external router can include an acl to restrict this access.  $*1$
- Upgrade to a more current version of bind on these 2 machines.
- Utilize ip masquerading internally so the machines are not directly addressable for the outside. \*2
- Implement an external DNS server that contains only necessary internal machine addresses.
- Implement an IDS to identify these transactions in real-time. It can also be setup to kill the packet. Utilize tools that can identify these packets, ie. anti-sniff for DNS queries. \*3
- 7) Configure the DNS servers to not interact with external requests not utilizing restricted ports ie. <1024.

\*1 Cisco router acl:

Key fingerprint = AF19 FA27 2F94 998D FDB5 DE3D F8B5 06E4 A169 4E46 access-list 110 deny tcp any 192.168.0.0 0.0.255.255 eq 53.

\*2 Linux ipchains command: ipchains –A forward –j MASQ –s 192.168.0.0/24 –d 0.0.0.0/0

\*3 Anti-sniff tools and IDS's: http://www.l0pht.com/advisories/asniff\_advisory.txt http://www.nswc.navy.mil/ISSEC/CID/

http://www.snort.org/

#### **10) Multiple choice test question:**

Apr 9 00:54:48 dns2 named[157]: unapproved query from [130.39.190.28].3062 for "version.bind"

Key Key Fall Police & Book of Basic Prince and Basic Print and Print and Print and Print and Print and Given the above trace, the query is unapproved due to the source port not being 53 ?

- T
- F

Answer: 2

#### **1) Source of trace:**

GIAC – March 29, 2000 1200 - http://www.sans.org/y2k/032900.htm

02:26:31.574847 209.216.2.200 > morannon.kdi.com: (frag 30041:48@2960) 02:26:31.583572 209.216.2.200 > morannon.kdi.com: icmp: echo request (frag 30041:1480@0+) 02:26:31.583582 209.216.2.200 > morannon.kdi.com: (frag 30044:48@2960) 02:26:31.591760 209.216.2.200 > morannon.kdi.com: icmp: echo request (frag 30044:1480@0+) 02:26:31.591768 209.216.2.200 > morannon.kdi.com: (frag 30046:48@2960) 02:26:31.600166 209.216.2.200 > morannon.kdi.com: icmp: echo request (frag 30046:1480@0+)

#### **2) Detect generated by:**

The trace was collected by the tcpdump utility  $(*1)$ . The trace consists of a large ping packet that has been fragmented into the standard ip packet size of 1480 bytes.

72 209.216.2.200 > morannon.kdi.com: icmp: echo request (fr:<br>
52 209.216.2.200 > morannon.kdi.com: (frag 30044:4882960)<br>
62 209.216.2.200 > morannon.kdi.com: icmp: echo request (fr:<br>
83 209.216.2.200 > morannon.kdi.com: ic First trace record: 02:26:31.5748:47 209.216.2.200 > morannon.kdi.com: (frag 30041:48@2960) Description: Time stamp of trace: 02:26:31.574847<br>Source ip address & port: 209.216.2.200 Source ip address & port: Destination ip address: morannon.kdi.com:<br>Fragmentation description: frag 30041:4802960) Fragmentation description: Fragment ID: 30041 Length of data: 48 Data offset into packet: 2960 Additional data indicator: not set Second trace record: 02:26:31.583572 209.216.2.200 > morannon.kdi.com: icmp: echo request (frag 30041:1480@0+) Description: Time stamp of trace: 02:26:31.583572 Source ip address & port: 209.216.2.200 Destination ip address: morannon.kdi.com: Protocol: A V icmp Command issued: echo request Fragmentation description: (frag 30041:1480@0+) Fragment ID: 30041 Length of data: 1480 (should be a multiple of 8 except last packet)

Data offset into packet: 0 Additional data indicator: +

#### $\mathcal{R}_{\text{max}}$  are a final print  $\mathcal{R}_{\text{max}}$ \*1 Tcpdump utility:

ftp://coast.cs.purdue.edu/pub/tools/unix/netutils/tcpdump/ http://www.tcpdump.org/

#### **3) Probability the source address was spoofed:**

The probability the source address was spoofed is high. The purpose of these packets is to initiate a denial of service attack. Therefore, no useful response is expected from the destination machine.

Information concerning source address 209.216.2.200 was gathered from: http://whois.geektools.com/cgi-bin/proxy.cgi

**Parameter CONSTRANS INSTITUTE 2000**<br> **Example:** Ann (NETRIEX-ANASERVE-BLK-1)<br>
Bristol Brief ENOCTh, Suite 220<br>
ort Beach, CA 92660<br>
Imme: ANASERVE-BLK-1<br>
Lock: <u>209.216.0.0</u> - <u>209.216.63.255</u><br>
anithor:<br>
anithor:<br>
any CON Netblock: 209.216.0.0 - 209.216.63.255 Query: 209.216.2.200 Registry: whois.arin.net Results: AnaServe, Inc. (NETBLK-ANASERVE-BLK-1) 1300 Bristol Street North, Suite 220 Newport Beach, CA 92660 US Netname: ANASERVE-BLK-1 Coordinator: Smith, Steve (SS2039-ARIN) ssmith@ANASERVE.COM 949-250-7262 Domain System inverse mapping provided by:

 NS1.NAMED.NET 208.197.88.4 NS2.NAMED.NET 208.206.63.4

 Record last updated on 29-Apr-1998. Database last updated on 21-Dec-2000 18:38:05 EDT.

#### **4) Description of attack:**

The attacker is sending crafted packets that will create a denial of service situation. The transmitted packets have been marked as being fragmented thereby requiring the host to reassemble the whole packet. But a portion of the packet is never transmitted to the destination host.

Exploit tools:

hping2 - http://sourceforge.net/projects/hping2 Icmpenum v1.1.1, written by Simple Nomad (http://razor.bindview.com). SING v1.0, written by Alfredo Andres Omella http://www.sourceforge.net/projects/sing

CVE:

http://cve.mitre.org/cgi-bin/cvename.cgi?name=CVE-2000-0305

#### **5) Attack mechanism:**

Fourcemer<sub>1</sub> or pechoco. It a pechoc is one large for the in decagram, from, one<br>packet is divided into multiple packets. Each packet contains a portion of the This particular attack utilizes a standard function of the TCP/IP stack, the reassembly of packets. If a packet is too large for the IP datagram, 1480, the complete payload data, the offset of this piece into the whole payload, the length of the current data payload (which is in increments of 8 bytes, except for the last packet), and the packet ID number. Each of the divided packets have the same packet ID number. The destination machine will collect all of the packets until the complete data payload has been received. It will wait up till 90 seconds before

freeing the packets resources and then responding with a message of "ip reassembly time exceeded". If enough partial packets are sent, the destination machine will run out of resources and no longer receive any further packets, ie. DOS. There is also the possibility the machine will panic and die a horrible death.

In this particular trace, the first packet (1480 bytes) and the  $3<sup>rd</sup>$  packet (48 bytes) are received. The  $2<sup>nd</sup>$  packet is never received because it is never sent. The packets in this trace were coming quite quickly and in mass, over 24,000 packets were received. This definitely was a denial of service attack.

#### **6) Correlations:**

http://archives.neohapsis.com/archives/incidents/2000-06/0159.html

**Example quickly and in mass, over 24,000**<br> **Consider State 2000-06/0159.html**<br> **Consider 2000-06/0159.html**<br> **SANS INSTITUTE 2000-06/0159.html**<br> **SANS INSTITUTE 2000-06/0159.html**<br> **SANS INSTITUTE 2002, Probable:**<br> **Consi** دة بهتا) .<br>16:18:27.696848 agschool.FVSC.PeachNet.EDU > ns.geniusnet.ro: (frag 16:18:27.496564 agschool.FVSC.PeachNet.EDU > ns.geniusnet.ro: icmp: echo request (frag 63124:1480@0+) 3124:1480@2960+) 16:18:27.761573 agschool.FVSC.PeachNet.EDU > ns.geniusnet.ro:(frag 63124:1480@1480+) 16:18:27.816649 agschool.FVSC.PeachNet.EDU > ns.geniusnet.ro:(frag 63124:1480@14800+) 16:18:27.876395 agschool.FVSC.PeachNet.EDU > ns.geniusnet.ro: (frag 63124:1480@31080+) 16:18:27.947211 agschool.FVSC.PeachNet.EDU > ns.geniusnet.ro: (frag 63124:1480@50320+  $\lambda$ 16:18:27.973133 ns.geniusnet.ro > agschool.FVSC.PeachNet.EDU: icmp: ip reassembly time exceeded [tos  $0 \times c01$ 

http://www.uwsg.iu.edu/hypermail/linux/net/9908.2/0039.html

01:55:56.414913 hydro.innsmouth > molybdenum.innsmouth: (frag 48163:1244@2960) 01:55:56.414913 hydro.innsmouth.nfs > molybdenum.innsmouth.1166040940: reply ok 1472

read (frag 48163:1480@0+) 01:56:02.414913 molybdenum.innsmouth > hydro.innsmouth: icmp: ip reassembly time exceeded [tos 0xc0]01:56:02.414913

#### **7) Evidence of active targeting:**

This specific machine was targeted. It was the only ip address in the trace and there were over 24,000 packets.

#### **8) Severity:**

firewall exists or how it may be configured. Given these factors, accessing the It is not known what services are running on this machine. It is not known if a true severity will be limiting. Therefore, I will make up my own environment parameters.

Severity = ( System criticality + Attack lethality ) – ( System countermeasures + Network Countermeasures )

System criticality: 3 – Office secretary's machine Attack lethality: 5 – attack System countermeasures: 2 – running current version of the o/s and patched Network countermeasures:3 – IDS is in place, the firewall is patched at a current level.

 $(3 + 5) - (2 + 3) = 3$ 

#### **9) Defensive recommendation:**

I will assume the 2 DNS servers in question are on the internal lan. Given this premise, the following steps can be performed.

- **E recommendation:**<br>
the 2 DNS servers in question are on the internal lan. Give<br>
Collowing steps can be performed.<br>
The conternal reveals also, configure it so external echo-<br>
crease and alino patches. Also, configure it 1) If a firewall is in place, upgrade it to the current release and any outstanding patches. Also, configure it so external echo requests are not passed through. If a firewall is not used, consider one.
- passed through. It a firewall is not used, consider one.<br>2) The edge router can include additional restrictions on incoming and outgoing icmp commands. \*1
- 3) Utilize ip masquerading internally so the machines are not directly addressable for the outside. \*2
- 4) Implement an IDS to identify malformed icmp packets and possibly not allow them to reach the network. \*3
- \*1 Block icmp echo attacks at the edge router for internal network 172.16.0.0:

block inbound echo requests and outbound echo replies access-list 110 deny icmp any 172.16.0.0 0.0.255.255 echo access-list 111 deny icmp 172.16.0.0 0.0.255.255 any echo-reply

allow outbound echo requests and inbound echo replies access-list 111 permit icmp 172.16.0.0 0.0.255.255 any echo access-list 110 permit icmp any 172.16.0.0 0.0.255.255 echo-reply

#### \*2 Linux command to perform masquerading.

ipchains –A forward –j MASQ –s 192.168.0.0/24 –d 0.0.0.0/0

\*3 Example filter for icmp packets that have data lengths not a multiple of 8 and have the MF, more fragments, bit set.

 $(ip[6:1] & 0x20 != 0)$  and ( (ip[2:2] – ((ip[0:1]&0x0f)\*4)) & 0x7 != 0)

#### **10) Multiple choice test question:**

Packets with the MF bit set can have any length payload between 0 and 1480 ?

- T
- F

Answer: F - Length of data payload must be a multiple of 8.  $\,$ 

# **Assignment #2 Analyze This !**

Data Overview<sup>.</sup>

The one months data provided spans the time frame of 9/26 to 11/23. Not all days are represented in the provided data logs. There are 3 types of logs, S-logs, A-logs, and OOS logs. File names for the logs appear to have no apparent relationship to the actual date of log creation. Each log represents 1 day. The logs contain snort scan messages (S-logs), snort alert messages (A-logs), and ascii trace data (OOSlogs).

All logs specify the home network of "MY.NET", a class B network. To assist the snortsnarf utility and myself, all the records were changed to a home network of "192.66". Each A & S log also contained 16 lines of header information that were removed. The script to modify these files is located in Appendix A.

# **A – log analysis**:

110534 alerts found among the files: 21 identified signatures Earliest alert at **00:00:52**.873106 *on 09/26* Latest alert at **23:32:20**.988483 *on 11/22*

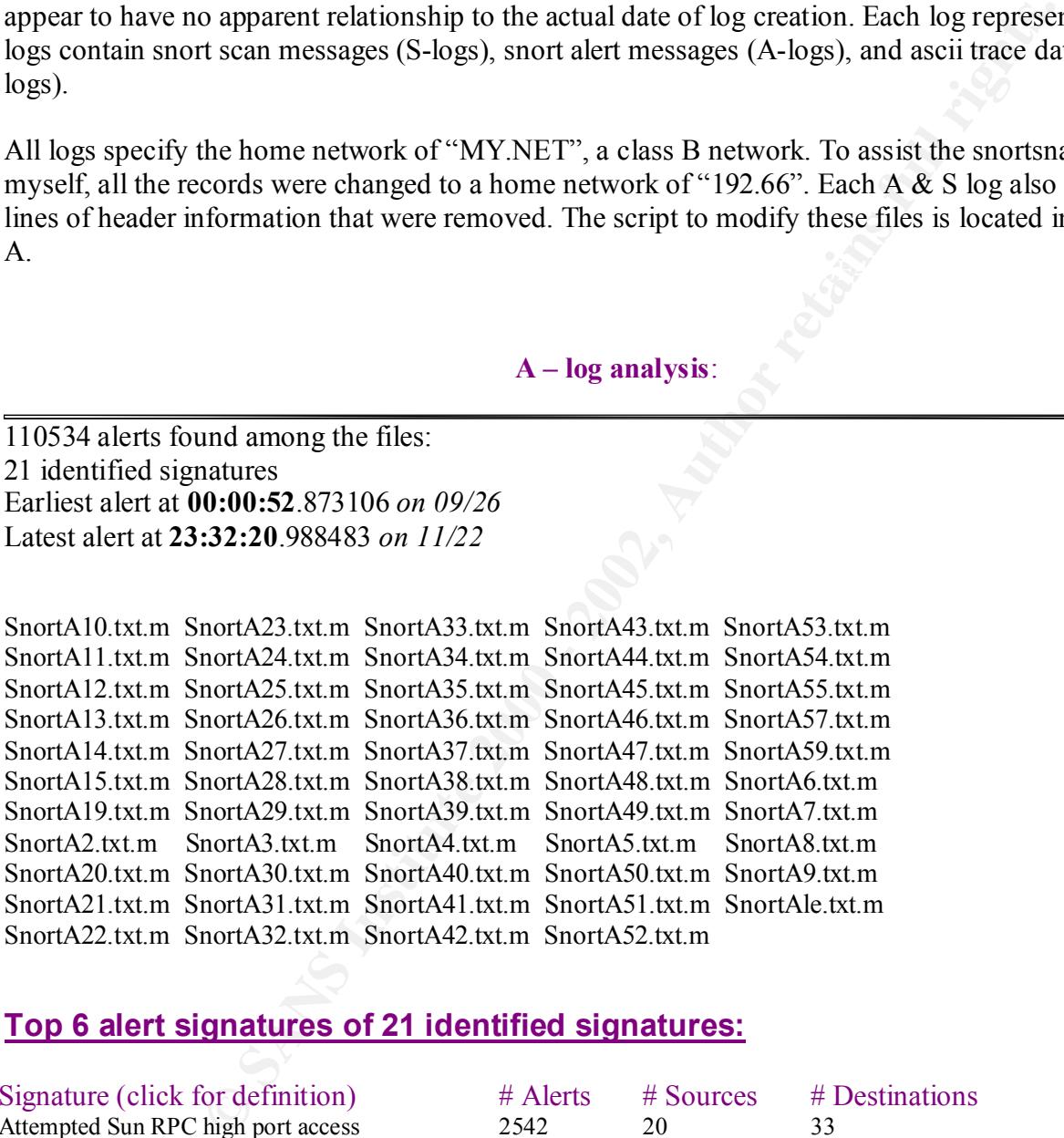

# **Top 6 alert signatures of 21 identified signatures:**

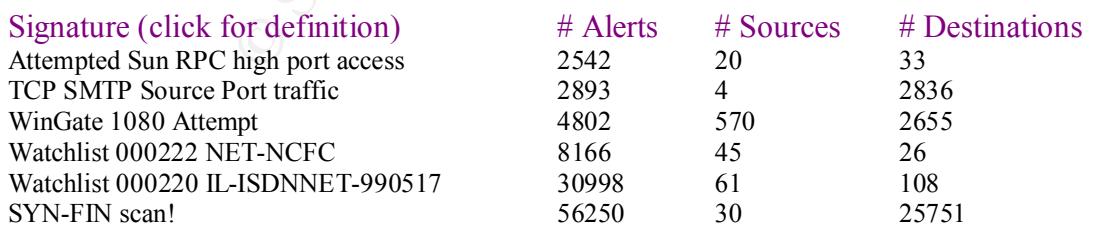

# *WinGate 1080 Attempt:*

Signature (click for definition)  $\#$  Alerts  $\#$  Sources  $\#$  Destinations<br>WinGate 1080 Attempt  $\frac{4802}{570}$   $\frac{570}{2655}$ 

WinGate 1080 Attempt 4802 570 2655

Earliest such alert at **00:00:52**.873106 *on 09/26* Latest such alert at **23:32:20.**988483 *on 11/22*

**EPART CONSURATE CONSURATE CONSURATE AND SET AND AUTHOR CONSURATE SOCKS REQUESTS.** Timproperly configured, WinGate server will function a ghelp/wingate.html.<br> **EPART CONSURATE 2000** decription of the problem and configurat WinGate functions as a windows proxy server for home networks. It can service connections to port 1080 that services socks requests. If improperly configured, WinGate server will function as a proxy server for anyone. A good description of the problem and configuration suggestions can be found at http://www.oz.org/help/wingate.html.

 $\mathbb{R}$  final  $\mathbb{R}$   $\mathbb{R}$   $\mathbb{R}$ Correlations: http://www.sans.org/y2k/062100-1030.htm http://www.sans.org/y2k/analysts.htm - Bill Royds #0247

Example of SnortS record: 10/10-00:19:56.411913 [\*\*] WinGate 1080 Attempt [\*\*] 208.194.161.155:2258 -> 192.66.98.205:1080

Example of Snort alert command:

alert tcp \$EXTERNAL\_NET !53 -> \$HOME\_NET 1080 (msg:"MISC-WinGate-1080-Attempt";flags:S;)

# **WinGate 1080 – Top sources triggering this attack signature:**

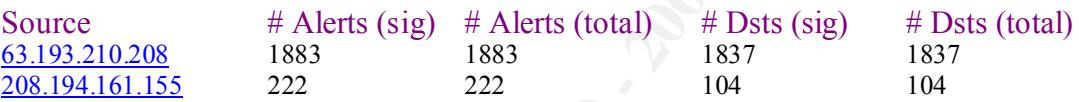

# **Server used for this query:** [ whois.arin.net ] - 63.193.210.208

Pacific Bell Internet Services,Inc. (NETBLK-PBI-NET-7) Marathon Plaza, North Tower 303 Second St, Suite 830 San Francisco, CA 94107 Netname: PBI-NET-7 Netblock: 63.192.0.0 - 63.207.255.255

**Server used for this query:** [ whois.arin.net ] - 208.194.161.155

Netblock: <u>208.192.0.0</u> - <u>208.249.255.255</u><br>Maintainer: WW UUNET Technologies, Inc. (NETBLK-UUNET1996B) 3060 Williams Drive, Suite 601 Fairfax, VA 22031  $\overline{U}S$  Netname: UUNET1996B Maintainer: UU

Maintainer: PACB

The scan from  $\frac{63.193.210.208}{6}$  lasted only 5 minutes utilizing a varying number of source ports. I did not notice any duplication in destination addresses which changed in an increasingly and in random increments.

10/05-18:58:22.389439 [\*\*] WinGate 1080 Attempt [\*\*] 63.193.210.208:1605-> 192.66.1.10:1080 10/05-19:03:05.389213 [\*\*] WinGate 1080 Attempt [\*\*] 63.193.210.208:3591-> 192.66.226.253:1080

# **WinGate 1080: Top 3 destinations receiving this attack signature:**

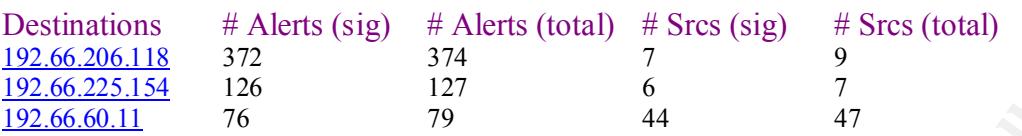

# Key fingerprint = AF19 FA27 2F94 998D FDB5 DE3D F8B5 06E4 A169 4E46 *Watchlist 000222 NET-NCFC – Alert:*

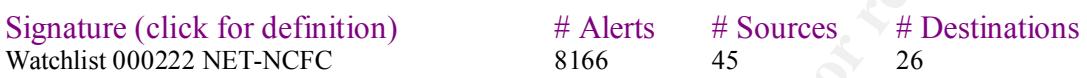

Earliest such alert at **01:43:43**.866602 *on 09/26* Latest such alert at **21:27:46**.757337 *on 11/22*

**EXECUTE:** Sign # Alerts (total) # Srcs (sig) # Srcs (total)<br>  $\frac{372}{27}$  6 7<br>  $\frac{222}{7}$  6 7<br> **O SANS 127** 6 7<br> **O SANS 127** 6 7<br> **O SANS 1200** 44<br> **C** Automobilist. The Computer Network Center Chinese Academy of Scien The addresses for this network, The Computer Network Center Chinese Academy of Sciences, have been placed on the Watchlist. The destination port was primarily port 25, smtp, and to a lesser extent port 113, ident. Given the number of trace records at certain times, it could be a DOS attack. Other times they are scanning slowly. Reviewing the highest hit systems would be advisable.

Correlations: http://www.sans.org/y2k/032600-2000.htm http://www.zeltser.com/sans/practical/

## Example SnortS record:

10/10-22:41:10.469671 [\*\*] Watchlist 000222 NET-NCFC [\*\*] 159.226.39.1:1729 -> 192.66.100.230:25

# **Watchlist 000222 - Top sources triggering this attack signature:**

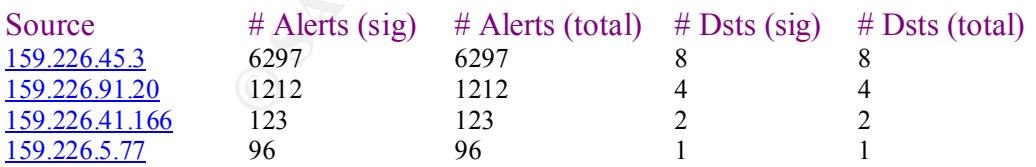

#### Key fingerprint = AF19 FA27 2F94 998D FDB5 DE3D F8B5 06E4 A169 4E46 **Server used for this query:** [ whois.arin.net ] - all of the above

The Computer Network Center Chinese Academy of Sciences (NET-NCFC) P.O. Box 2704-10, Institute of Computing Technology Chinese Academy of Sciences Beijing 100080, China

Netname: NCFC

Netblock: 159.226.0.0 - 159.226.255.255

The highest number of scans occurred during the range noted below. Most of the scans were to port 25 with a less number to port 113, ident. The highest hit address, 192.66.6.7, had 5665 hits during this timeframe.

10/04-02:09:13.681958 [\*\*] Watchlist 000222 NET-NCFC [\*\*] 159.226.45.3:3858-> 192.66.6.7:25 10/04-10:50:35.881311 [\*\*] Watchlist 000222 NET-NCFC [\*\*] 159.226.45.3:4124-> 192.66.253.43:25

# **Watchlist 000222 – Top destinations receiving this attack signature:**

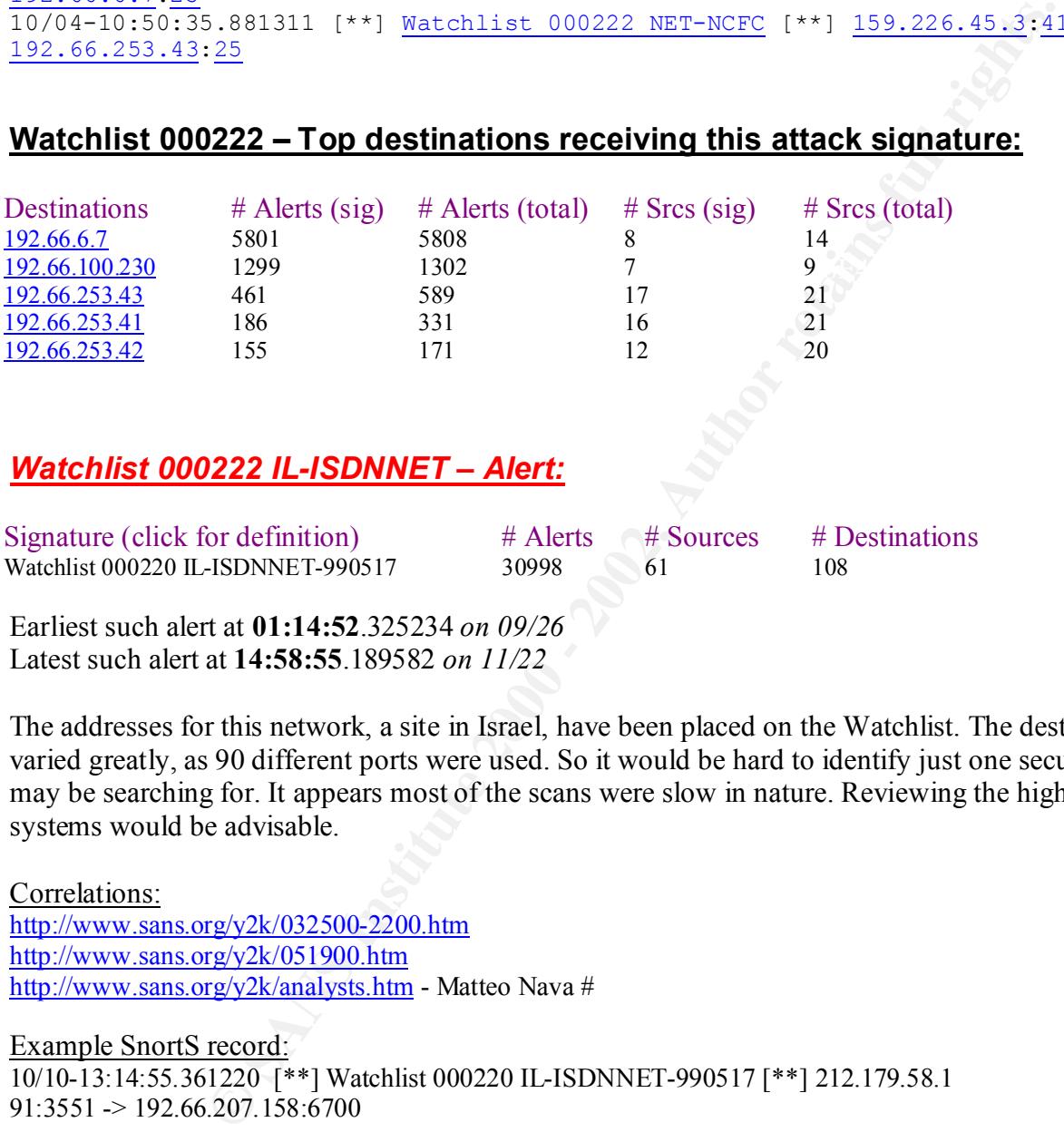

# *Watchlist 000222 IL-ISDNNET – Alert:*

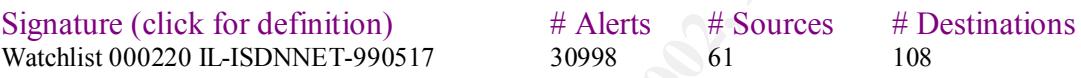

Earliest such alert at **01:14:52**.325234 *on 09/26* Latest such alert at **14:58:55**.189582 *on 11/22*

The addresses for this network, a site in Israel, have been placed on the Watchlist. The destination port varied greatly, as 90 different ports were used. So it would be hard to identify just one security hole they may be searching for. It appears most of the scans were slow in nature. Reviewing the highest hit systems would be advisable.

```
Correlations:
http://www.sans.org/y2k/032500-2200.htm
http://www.sans.org/y2k/051900.htm
http://www.sans.org/y2k/analysts.htm - Matteo Nava #
```
Example SnortS record: 10/10-13:14:55.361220 [\*\*] Watchlist 000220 IL-ISDNNET-990517 [\*\*] 212.179.58.1  $91:3551 \rightarrow 192.66.207.158:6700$ 

# **Watchlist 000222 IL-ISDNNET – Top sources triggering this attack signature:**

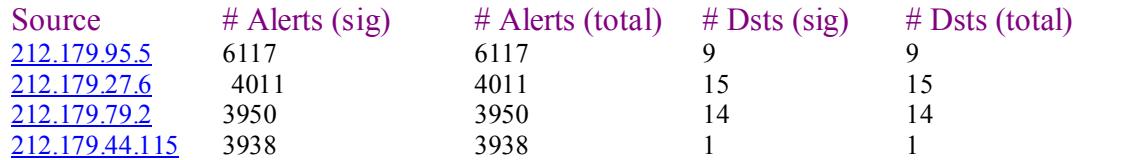

#### **Server used for this query:** [ whois.ripe.net ] - all of above

% Rights restricted by copyright. See http://www.ripe.net/ripencc/pubservices/db/copyright.html

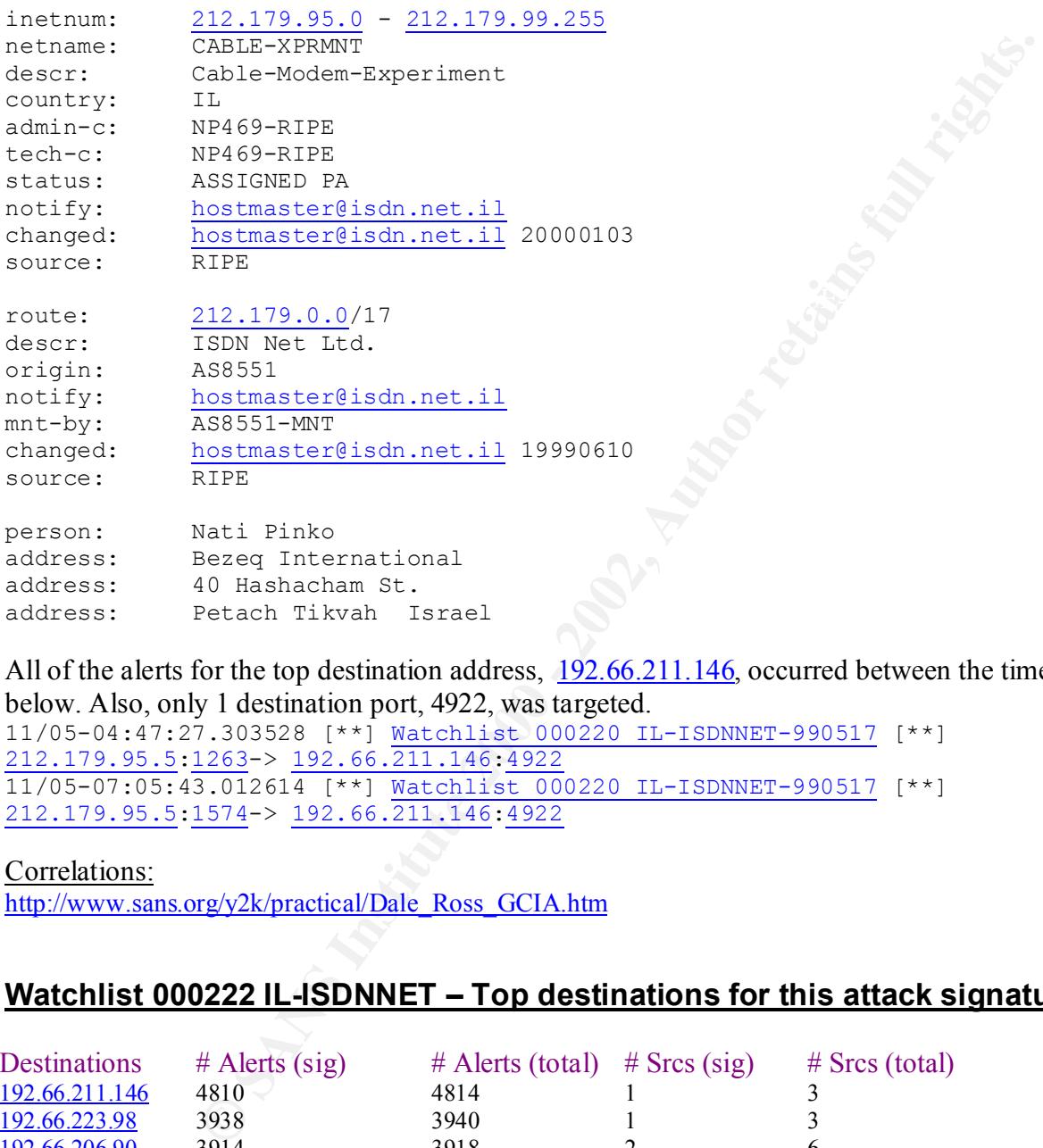

All of the alerts for the top destination address,  $192.66.211.146$ , occurred between the times noted below. Also, only 1 destination port, 4922, was targeted.

11/05-04:47:27.303528 [\*\*] Watchlist 000220 IL-ISDNNET-990517 [\*\*] 212.179.95.5:1263-> 192.66.211.146:4922 11/05-07:05:43.012614 [\*\*] Watchlist 000220 IL-ISDNNET-990517 [\*\*] 212.179.95.5:1574-> 192.66.211.146:4922

#### Correlations:

http://www.sans.org/y2k/practical/Dale\_Ross\_GCIA.htm

# **Watchlist 000222 IL-ISDNNET – Top destinations for this attack signature:**

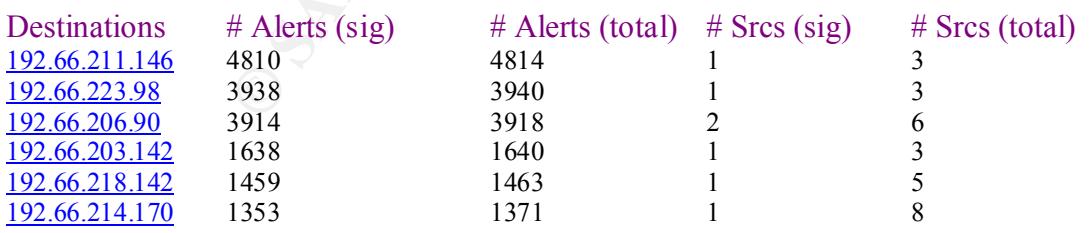

# *SYN-FIN Scan Alert:*

Signature (click for definition) # Alerts # Sources # Destinations

Earliest such alert at **13:10:30**.153412 *on 09/30* Latest such alert at **09:33:33**.732424 *on 11/22*

This type of scan is pretty typical. This is not a normal setting for TCP flags. Its purpose is one of intrusion. It could also be utilized to fingerprint a machine. The top source for this scan was port 53 and primary destination port of 53. It would appear they were looking for a DNS server. A utility to perform this type of scan is hping.

Correlations: http://www.sans.org/y2k/analysts.htm - Bill Royds #0247 http://www.sans.org/y2k/032200-1700.htm

 $\begin{array}{c} \n 1 & \text{if } 0 & \text{if } 0 \\ \n 0 & \text{if } 0 & \text{if } 0 \n \end{array}$ Example SnortS record: 10/10-14:23:20.357735 [\*\*] SYN-FIN scan! [\*\*] 212.0.107.107:53 -> 192.66.254.243:53

Example of Snort alert command:

alert tcp \$EXTERNAL\_NET any -> \$HOME\_NET any (msg:"IDS198 - SCAN-SYN FIN";flags:SF;)

# **SYN-FIN Scan – Top sources triggering this attack signature:**

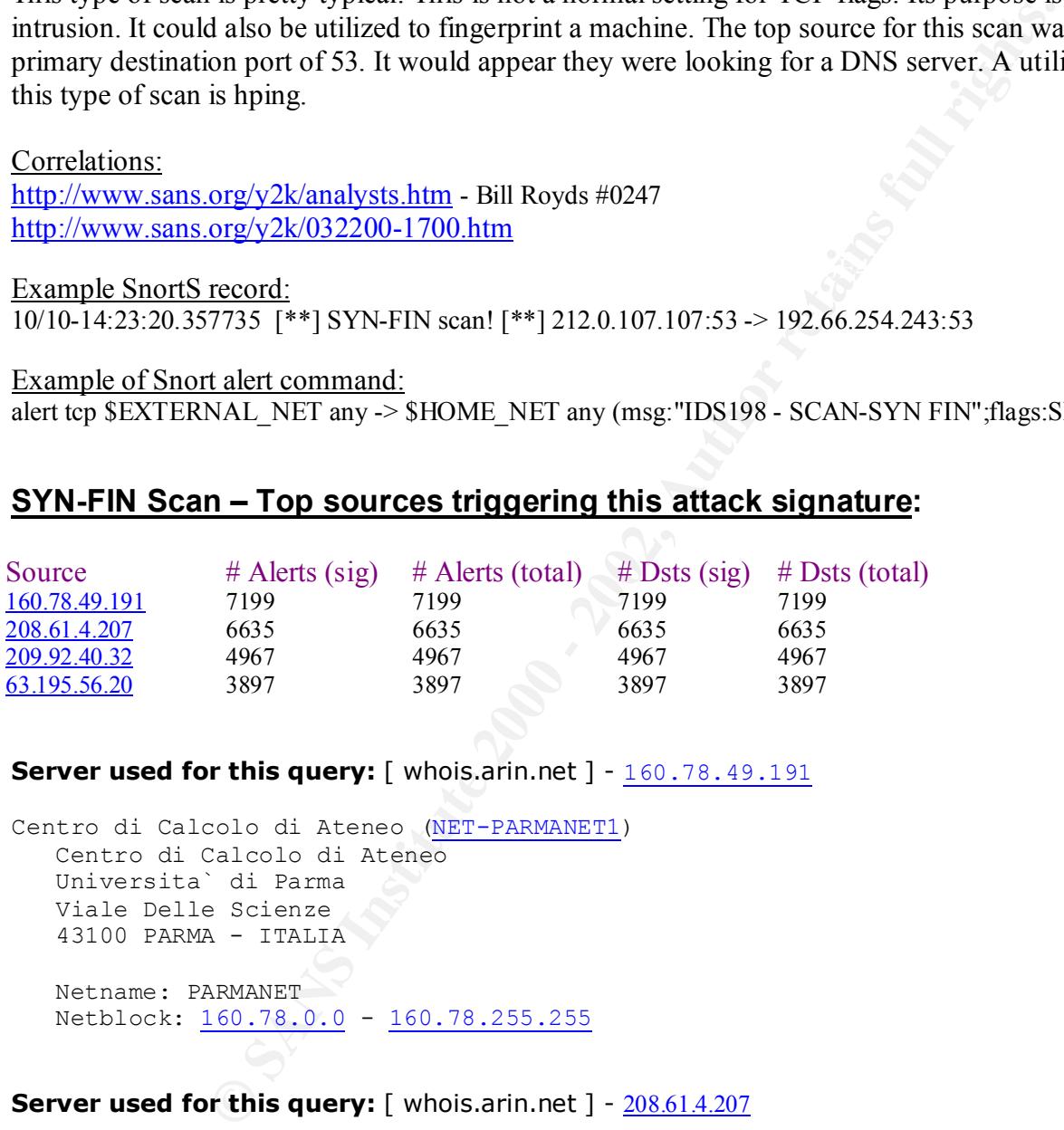

## **Server used for this query:** [ whois.arin.net ] - 160.78.49.191

Centro di Calcolo di Ateneo (NET-PARMANET1) Centro di Calcolo di Ateneo Universita` di Parma Viale Delle Scienze 43100 PARMA - ITALIA Netname: PARMANET Netblock: 160.78.0.0 - 160.78.255.255

**Server used for this query:** [ whois.arin.net ] - 208.61.4.207

```
BellSouth.net Inc. (NETBLK-BELLSNET-BLK7)
   301 Perimeter Center North, Suite 400
   Atlanta, GA 30346
   US
   Netname: BELLSNET-BLK7
  Netblock: 208.60.0.0 - 208.63.255.255
   Maintainer: BELL
```
All of the scans from the top source address, 160.78.49.191:53, occurred during the range of time specified below. The scan was continuous and scanned the range of subnets. The same source and destination port, 53 – DNS services, was utilized for all traffic.

09/30-13:10:30.153412 [\*\*] SYN-FIN scan! [\*\*]  $160.78.49.191:53 \rightarrow 192.66.1.9:53$ 09/30-13:32:06.932517 [\*\*] SYN-FIN scan! [\*\*] 160.78.49.191:53-> 192.66.254.253:53

# **SYN-FIN Scan – Top destinations receiving this attack signature:**

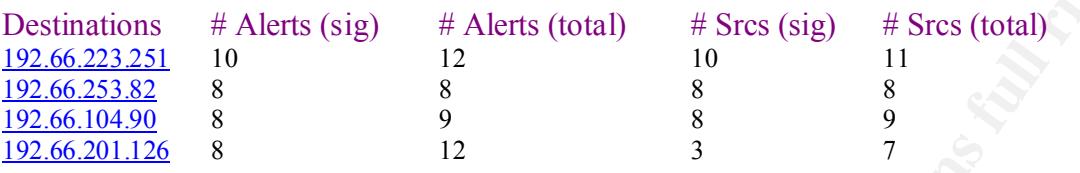

#### **S – log analysis:**

314003 alert records 245 identified signatures Earliest alert at **01:39:55** *on 9/27* Latest alert at **21:15:34** *on 11/23*

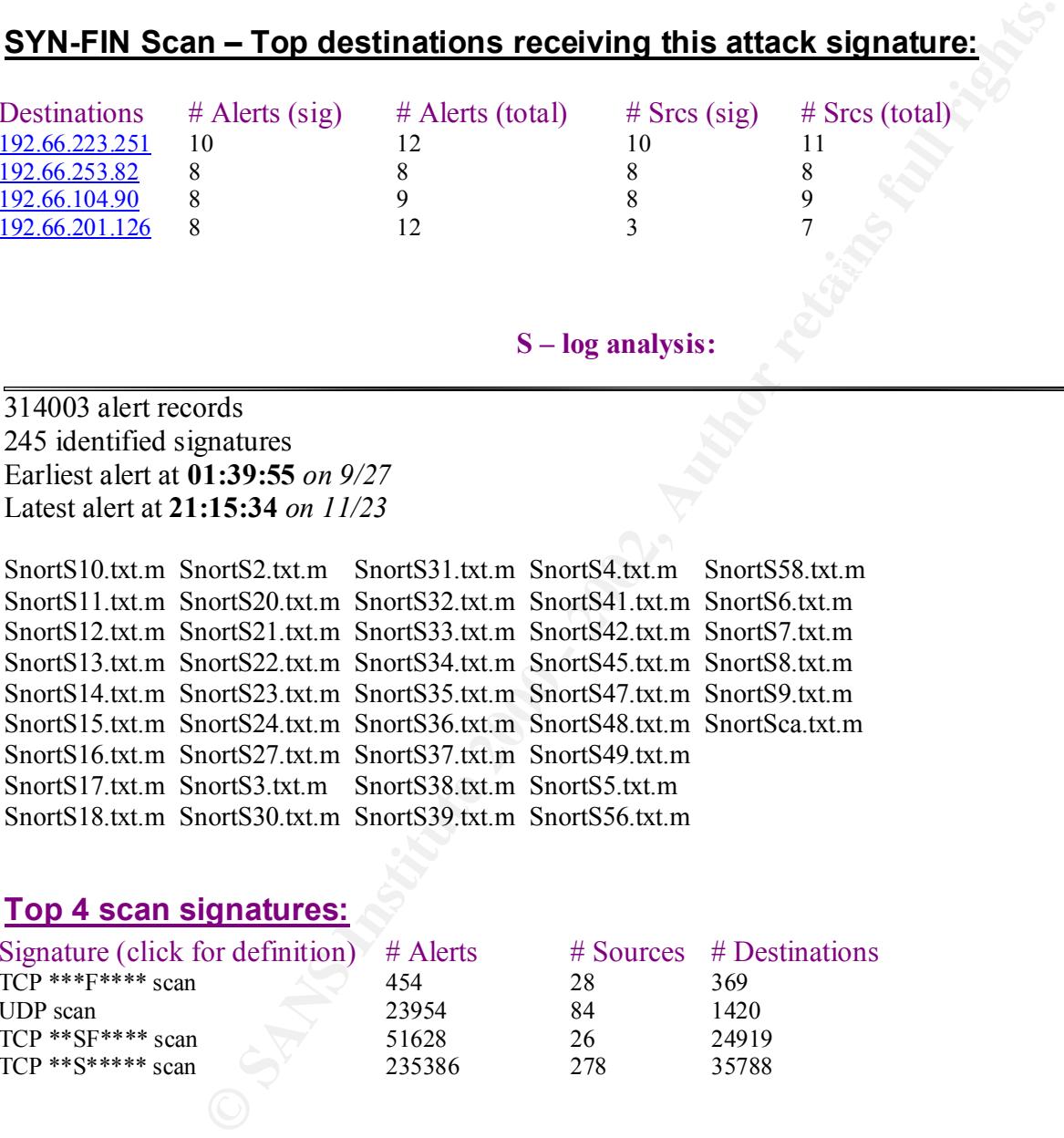

# **Top 4 scan signatures:**

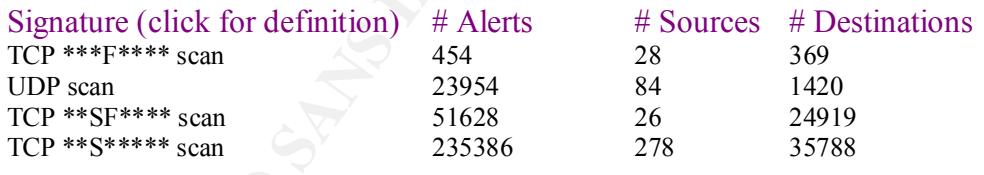

# *Fin – Scan:*

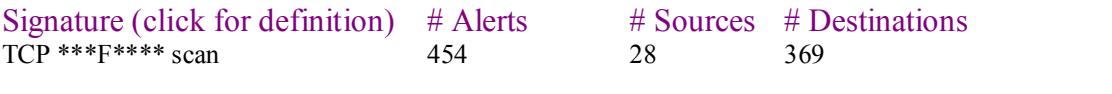

Sources  $#$  Destinations

Earliest such alert at **06:34:02** *on 9/27* Latest such alert at **14:05:04** *on 11/23*

This is not a normal flag setting. It is used for intrusion detection only. The proper response, according to RFC 793, is RST-ACK from a closed port and no response from an open port. Some operating systems do not follow this specification. This response characteristic can be used for finger printing systems. This type of scan can be generated with the use of NMAP.

## Correlations:

http://www.sans.org/y2k/practical/Al\_Evans\_GCIA.doc

Example of SnortS log record: Sep 30 21:52:44 65.33.16.3:1694 -> 192.66.204.30:6688 FIN \*\*\*F\*\*\*\*

Example of Snort alert command: alert tcp  $SEXTERNAL$  NET any ->  $HOME$  NET any (msg: "IDS27 - SCAN-FIN"; flags: F;)

# <u>Fin-Scan: Top 2 sources triggering this attack signature:</u>

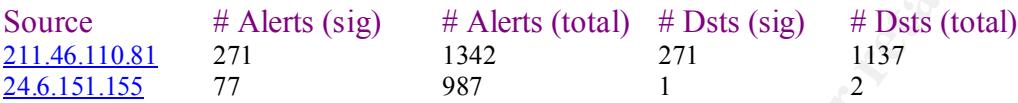

# **Server used for this query:** [ whois.nic.or.kr ]

Korea Internet Information Service V1.0 ( created by KRNIC, 1999.6 ) query: 211.46.110.81

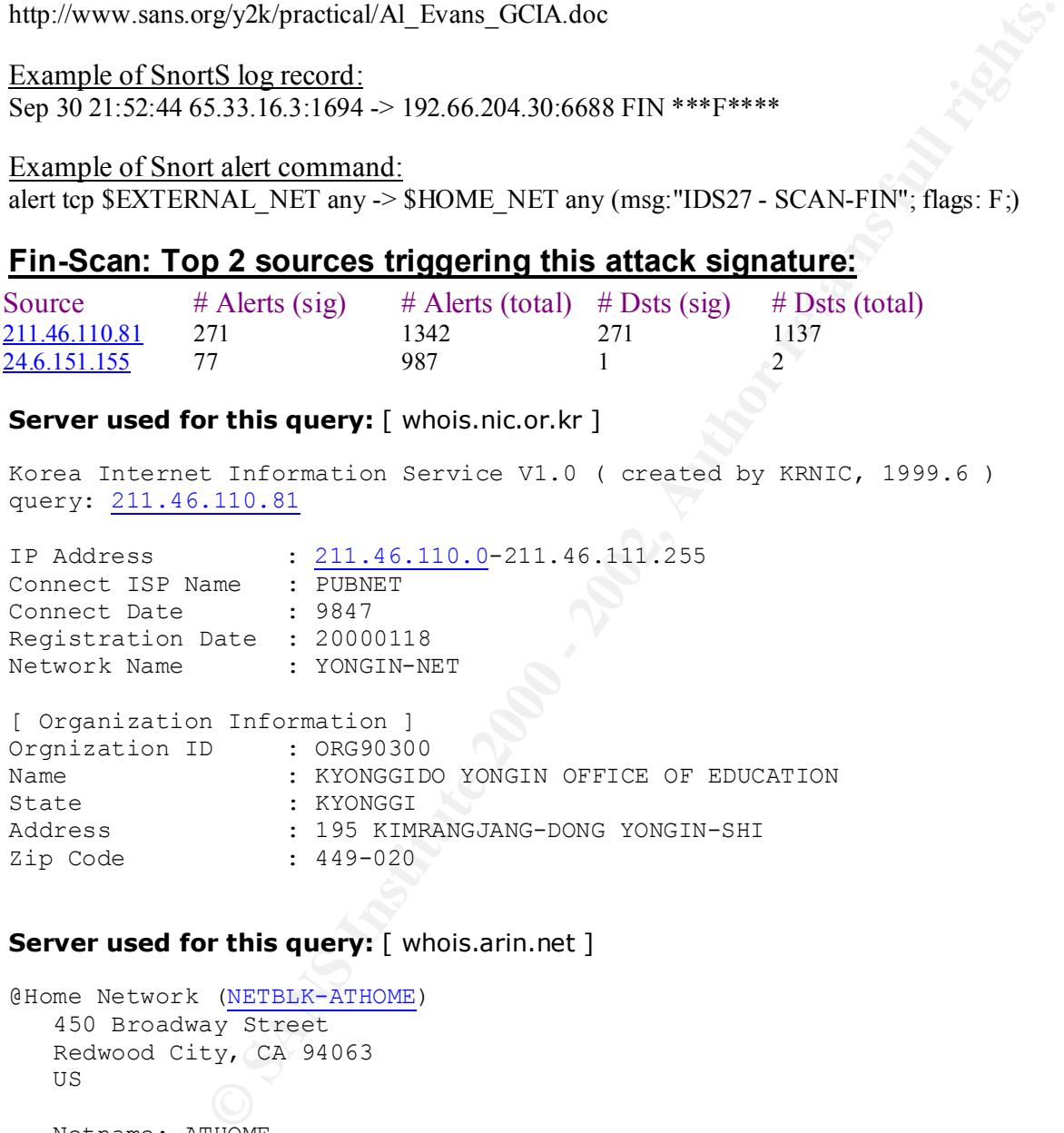

# **Server used for this query:** [ whois.arin.net ]

```
@Home Network (NETBLK-ATHOME)
   450 Broadway Street
    Redwood City, CA 94063
   US
   Netname: ATHOME
  Netblock: 24.0.0.0 - 24.23.255.255
   Maintainer: HOME
```
frame noted below. It began at the first internal address and scanned for randomly increasing  $\overrightarrow{ip}$ Most of the trace records from the top source address,  $211.46.110.81$ , came as one scan during the time addresses. The destination port varied between primarily 23 and occasionally 1. Nov 10 17:43:07 211.46.110.81:4-> 192.66.1.1:23 SYNFIN \*\*SF\*\*\*\* Nov 11 05:23:04 211.46.110.81:5 > 192.66.253.255:23 VECNA \*\*\*\*\* P\*\*

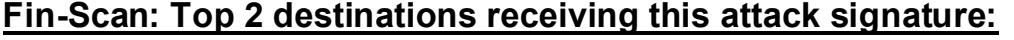

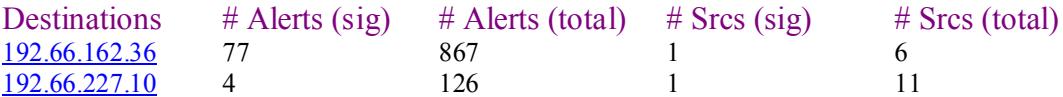

# *UDP – Scan:*

Signature (click for definition) # Alerts # Sources # Destinations<br>UDP scan 23954 84 1420

23954 84

Earliest such alert at **01:57:45** *on 9/27* Latest such alert at **21:15:34** *on 11/23*

 $\mathcal{R}_{12} = \mathcal{R}_{12} + \mathcal{R}_{23} + \mathcal{R}_{34} + \mathcal{R}_{45} + \mathcal{R}_{56}$ The UDP scan can be utilized for both mapping a network and DOS attacks. For mapping, packets are sent to several ports for each address. The expected response is none if the port is open and an "ICMP port unreachable" message if closed. Given this information, you have a good idea whether a machine lives and what ports are available.

Correlations: http://www.sans.org/y2k/practical/Joe\_Church\_GCIA.doc

Example of SnortS scan record:

Sep 30 14:27:12 195.149.21.65:27045 -> MY.NET.217.202:4875 UDP

# **UDP – Scan: Top sources triggering this attack signature:**

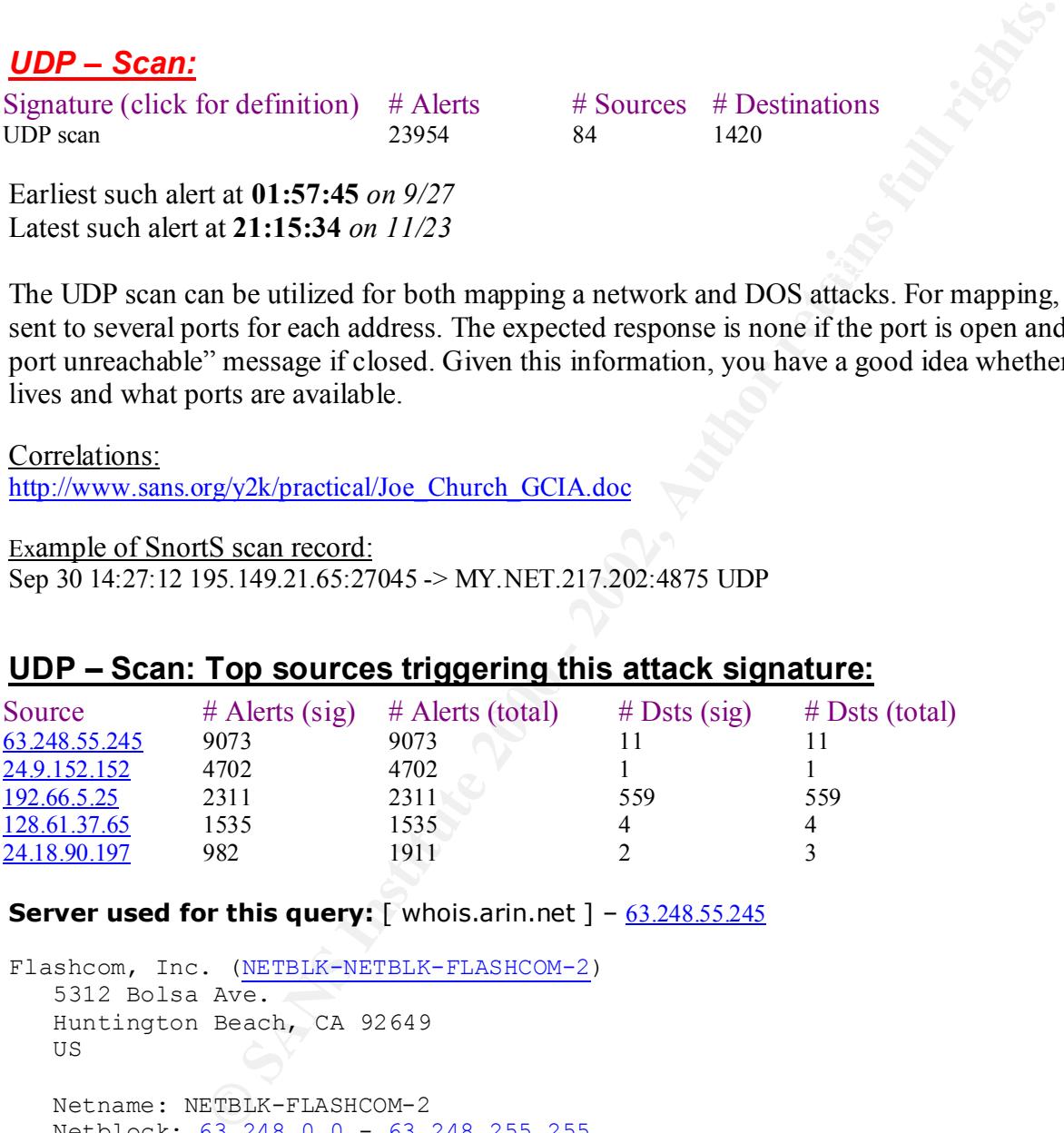

**Server used for this query:** [ whois.arin.net ] - 63.248.55.245

Flashcom, Inc. (NETBLK-NETBLK-FLASHCOM-2) 5312 Bolsa Ave. Huntington Beach, CA 92649 US Netname: NETBLK-FLASHCOM-2 Netblock: 63.248.0.0 - 63.248.255.255 Maintainer: FLCM

Key final state  $\mathcal{F}_{\mathcal{F}}$ 998D Fa27 2F94 998D Fa27 2F94 998D Fa27 2F94 998D F **Server used for this query:** [ whois.arin.net ] - 24.9.152.152

```
@Home Network (NETBLK-ATHOME)
    450 Broadway Street
    Redwood City, CA 94063
    US
```
Netname: ATHOME

 Netblock: 24.0.0.0 - 24.23.255.255 Maintainer: HOME

Top source address generating this scan,  $63.248.55.245$ , performed 3 different scans, the last being the largest and longest. The scans were fast and furious at times. Most of the time there was a primary target, but at times it did very amongst a very small number of different addresses. The source port was always 7777, except once, and the destination ports varied among a limited number of ports.

The first and last scan records of the longest scan are noted below. Oct 30 19:49:24 63.248.55.245:7778-> 192.66.215.210:2000 UDP Oct 30 20:59:58 63.248.55.245: 7777-> 192.66.205.246: 2987 UDP

Also, there were appeared to be UDP scan initiated from an internal machine, 192.66.5.25:67. But it appears it was booting up and looking for a boot server. Oct 18 12:15:08 192.66.5.25:67-> 192.66.217.45:67 UDP

Oct 18 12:20:51  $\overline{192.66.5.25}$ : $\overline{67}$ ->  $\overline{192.66.218.57}$ : $\overline{67}$  UDP

# **UDP – Scan: Top destinations receiving this attack signature:**

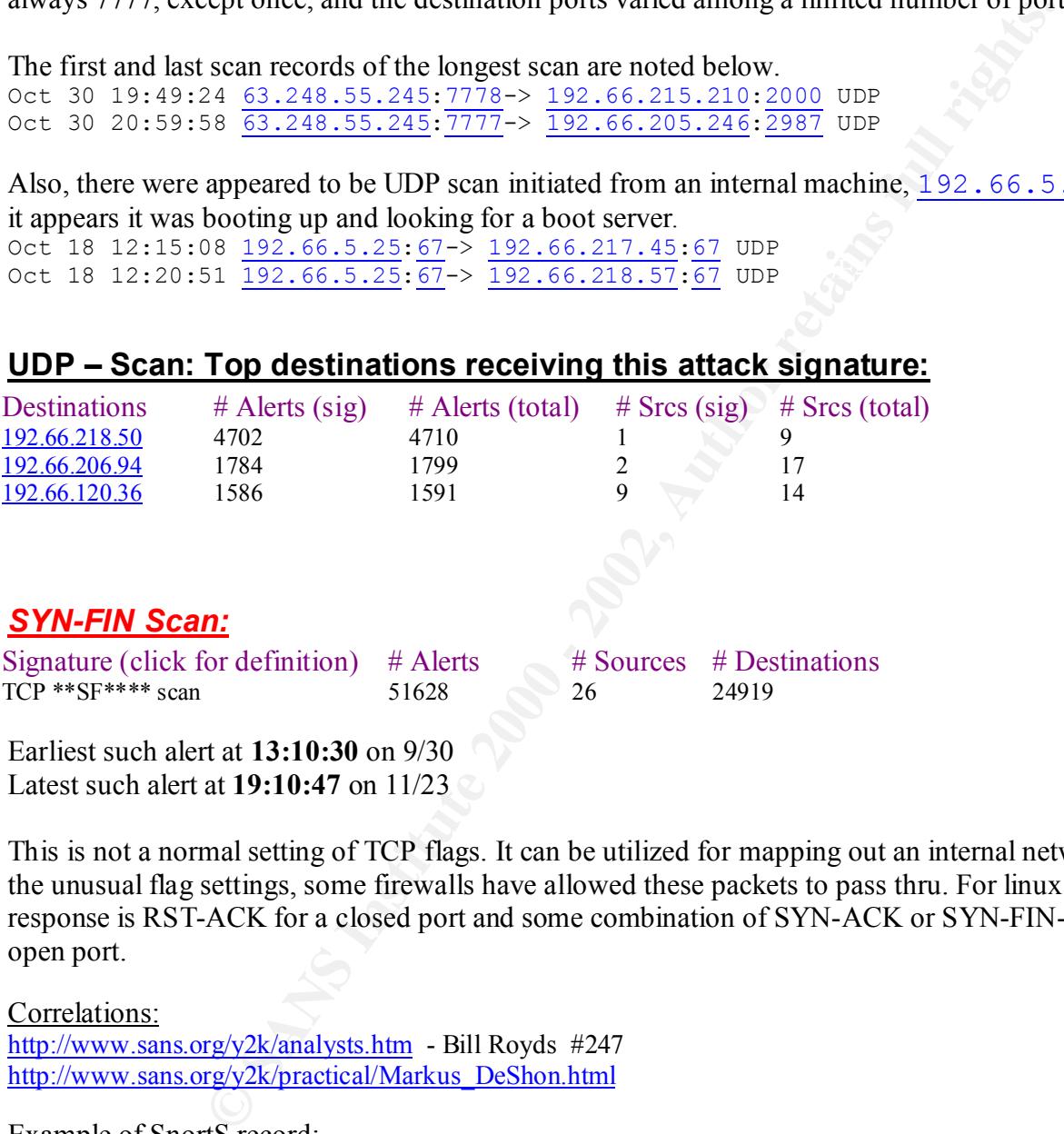

Earliest such alert at **13:10:30** on 9/30 Latest such alert at **19:10:47** on 11/23

This is not a normal setting of TCP flags. It can be utilized for mapping out an internal network. Given the unusual flag settings, some firewalls have allowed these packets to pass thru. For linux the usual response is RST-ACK for a closed port and some combination of SYN-ACK or SYN-FIN-ACK for an open port.

Correlations: http://www.sans.org/y2k/analysts.htm - Bill Royds #247 http://www.sans.org/y2k/practical/Markus\_DeShon.html

Example of SnortS record: Sep 30 23:24:24 213.41.69.52:21 -> 192.66.254.252:21 SYNFIN \*\*SF\*\*\*\*

## Example of Snort alert command:

alert tcp \$EXTERNAL\_NET any -> \$HOME\_NET any (msg:"IDS198 - SCAN-SYN FIN";flags:SF;)

# **SYN-FIN Scan: Top sources triggering this attack signature:**

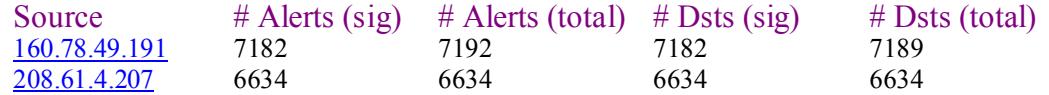

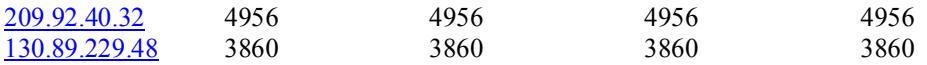

**Server used for this query:** [ whois.arin.net ] - 160.78.49.191

```
Centro di Calcolo di Ateneo (NET-PARMANET1)
    Centro di Calcolo di Ateneo
    Universita` di Parma
    Viale Delle Scienze
    43100 PARMA - ITALIA
    Netname: PARMANET
    Netblock: 160.78.0.0 - 160.78.255.255
```
**Server used for this query:** [ whois.arin.net ] - 208.61.4.207

```
Beilsouth.net Inc. (NEIBER-BELLSNEI-BLA)<br>301 Perimeter Center North, Suite 400
BellSouth.net Inc. (NETBLK-BELLSNET-BLK7)
    Atlanta, GA 30346
    US
    Netname: BELLSNET-BLK7
    Netblock: 208.60.0.0 - 208.63.255.255
    Maintainer: BELL
```
The top source address, 160.78.49.191, scanned the full range of the internal network. The IP addresses were randomly incremented. All source and destination ports being 53. In between this scan one record was sent to 192.66.1.3:53, which could be an DNS server.

The first and last record of the scan are noted below.

Sep 30 13:10:30 160.78.49.191:53-> 192.66.1.9:53 SYNFIN \*\*SF\*\*\*\* Sep 30 13:10:40 160.78.49.191:1327-> 192.66.1.3:53 UDP Sep 30 13:32:06 160.78.49.191:53-> 192.66.254.253:53 SYNFIN \*\*SF\*\*\*\*

# **SYN-FIN Scan: Top destinations receiving this attack signature:**

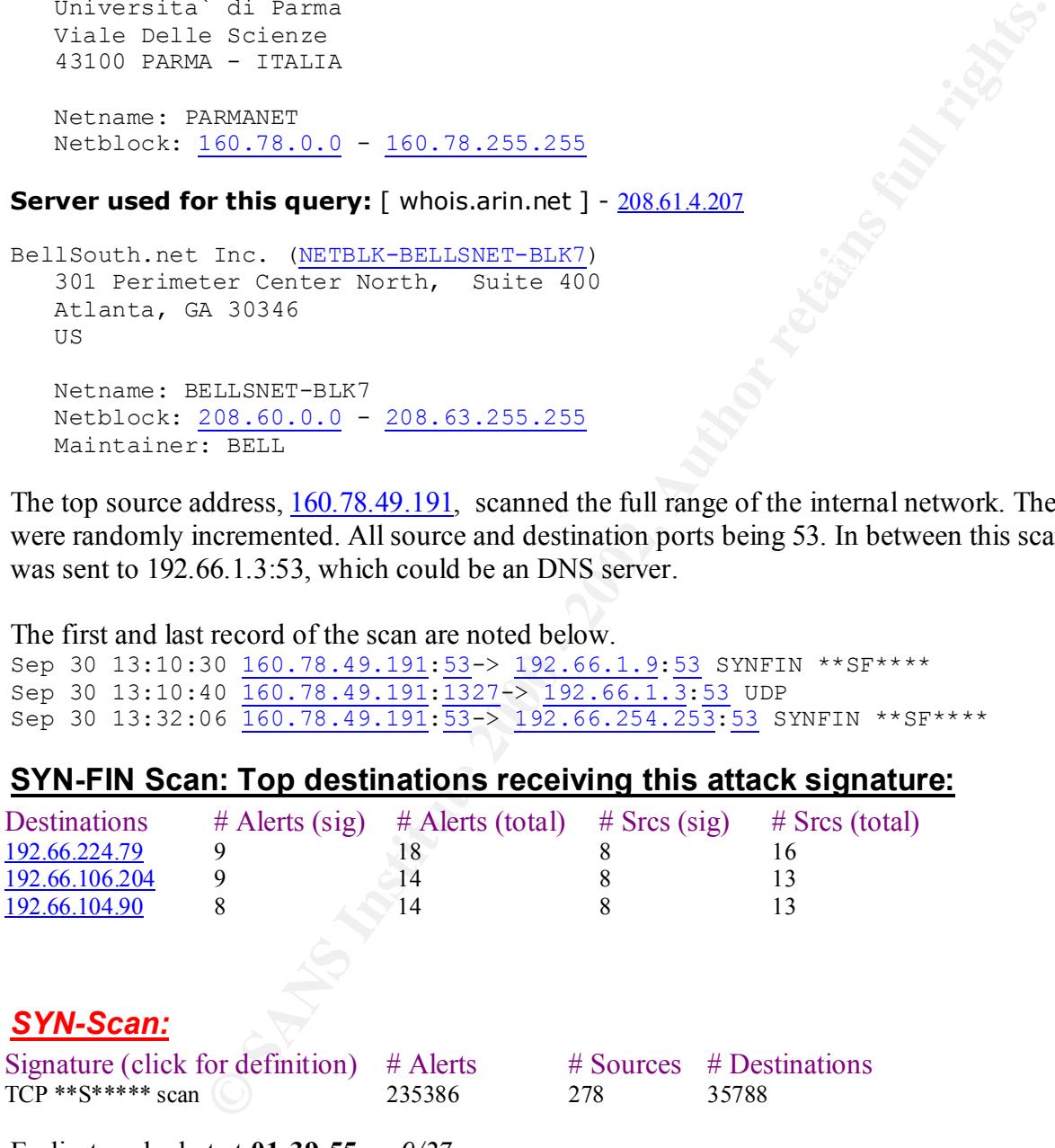

Earliest such alert at **01:39:55** *on 9/27* Latest such alert at **19:42:37** *on 11/23*

The SYN only packet is a normal situation. It is the start of a connection with a given address and port. It can also be utilized in a DOS attack or just for network mapping. The normal response to a SYN is RST-ACK for a closed port and SYN-ACK for an open port. In a denial of service attack, no following responses are sent to the victim and thus forcing the original SYN request to time out.

Correlations:

http://www.sans.org/y2k/practical/Lenny\_Zeltser.htm

Example of SnortS record: Sep 30 23:21:42 213.41.69.52:4203 -> 192.66.223.30:21 SYN \*\*S\*\*\*\*\*

Example of Snort alert command:

alert tcp \$EXTERNAL\_NET any -> \$HOME\_NET any (msg:"IDS236 - SCAN-IP Eye SYN Scan"; flags: S; seq: 1958810375;)

# **SYN-Scan: Top sources triggering this attack signature:**

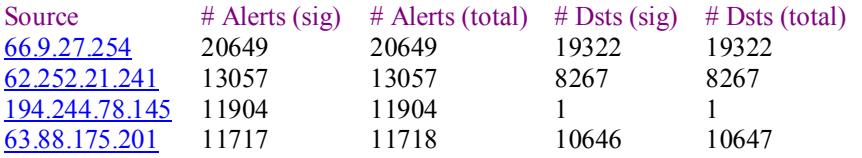

 $K_{\rm eff}$  final  $K_{\rm eff}$   $\sim$   $K_{\rm eff}$   $\sim$   $\sim$   $\sim$   $\sim$   $\sim$   $\sim$ **Server used for this query:** [ whois.arin.net ] - 66.9.27.254

```
Intellispace Inc. (NETBLK-ISPACE-NET-2)
    1156 Avenue of the Americas
   New York, NY 10036
   US
   Netname: ISPACE-NET-2
   Netblock: 66.9.0.0 - 66.9.223.255
   Maintainer: ITLS
```
### **Server used for this query:** [ whois.ripe.net ] - 62.252.21.241

% Rights restricted by copyright. See http://www.ripe.net/ripencc/pubservices/db/copyright.html

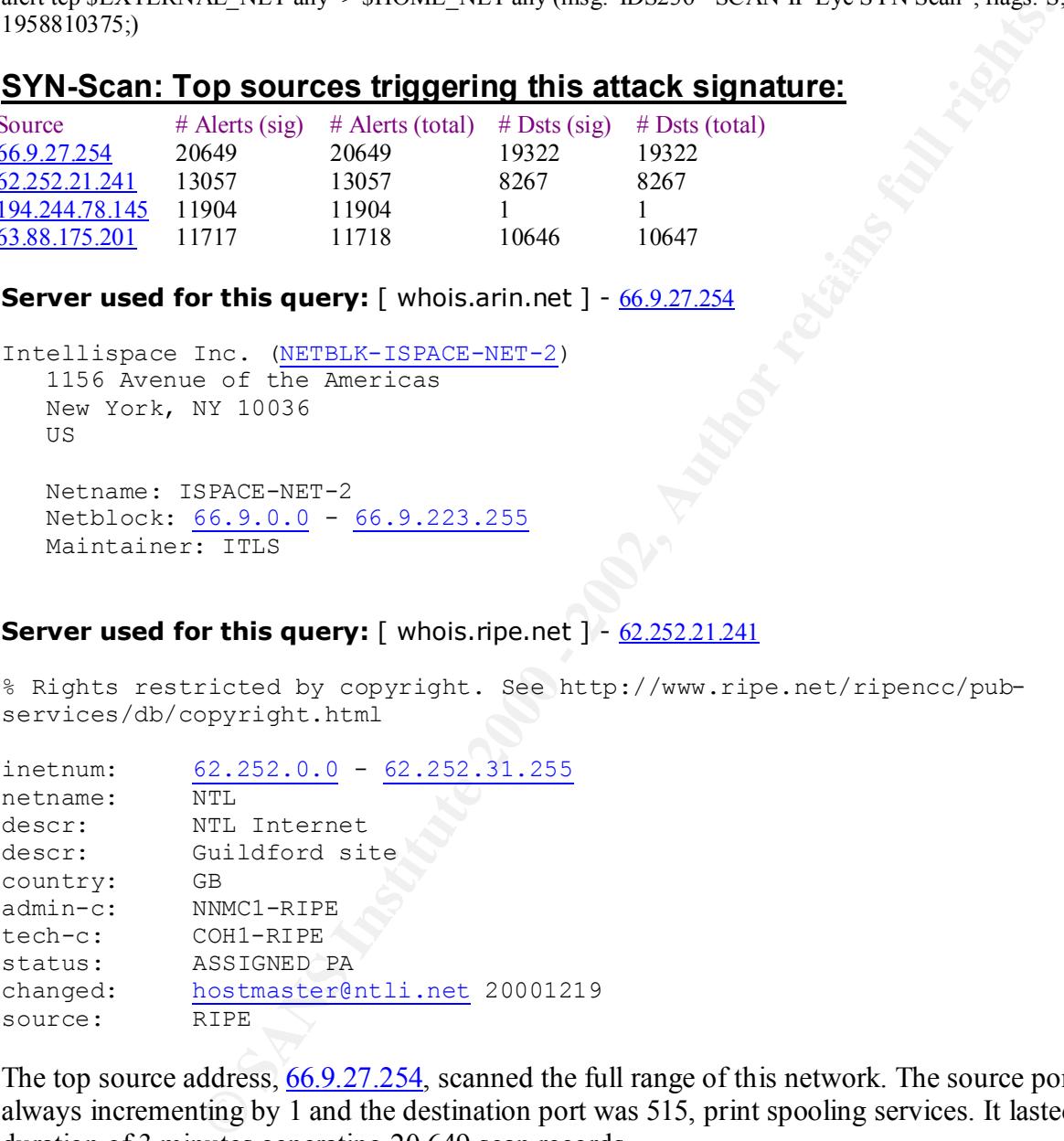

The top source address, 66.9.27.254, scanned the full range of this network. The source port address was always incrementing by 1 and the destination port was 515, print spooling services. It lasted for the duration of 3 minutes generating 20,649 scan records.

Nov 23 19:39:33 66.9.27.254:4904-> 192.66.1.109:515 SYN \*\*S\*\*\*\*\* Nov 23 19:42:37 66.9.27.254:2717-> 192.66.253.8:515 SYN \*\*S\*\*\*\*\*

# <u>SYN-Scan: Top destinations receiving this attack signature:</u>

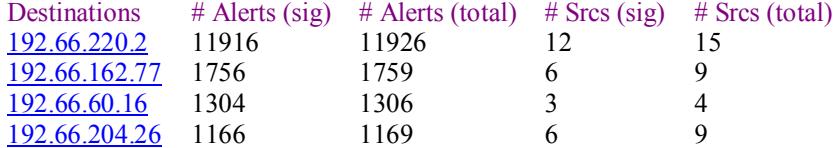

The top destination address, 192.66.220.2, incurred a DOS attack during the timeframe noted below. During this time period 11,916 SYN requests where sent utilizing numerous destination ports. All packets originated from the same source address.

Nov 4 04:02:46 194.244.78.145:36252-> 192.66.220.2:22173 SYN \*\*S\*\*\*\*\* Nov 4 03:53:06 194.244.78.145:14073-> 192.66.220.2:8 SYN \*\*S\*\*\*\*\*

#### **OOS – log analysis**

 $63,398$  trace records  $63,398$  frace records Earliest trace record - Aug.  $17<sup>th</sup>$ , 05:05 Latest trace record - Nov.  $23<sup>rd</sup>$ , 20:40

OOSche10.txt OOSche20.txt OOSche3.txt OOSche45.txt OOSche6.txt OOSche17.txt OOSche24.txt OOSche34.txt OOSche46.txt OOSche7.txt OOSche19.txt OOSche25.txt OOSche4.txt OOSche5.txt OOScheck.txt OOSche2.txt OOSche29.txt OOSche44.txt OOSche50.txt

The following table reflects the addresses generating the most traffic destined for the internal network.. The port is the highest used port and the record count reflects all traffic from that address. All statistics were generated from the script noted in the Appendix.

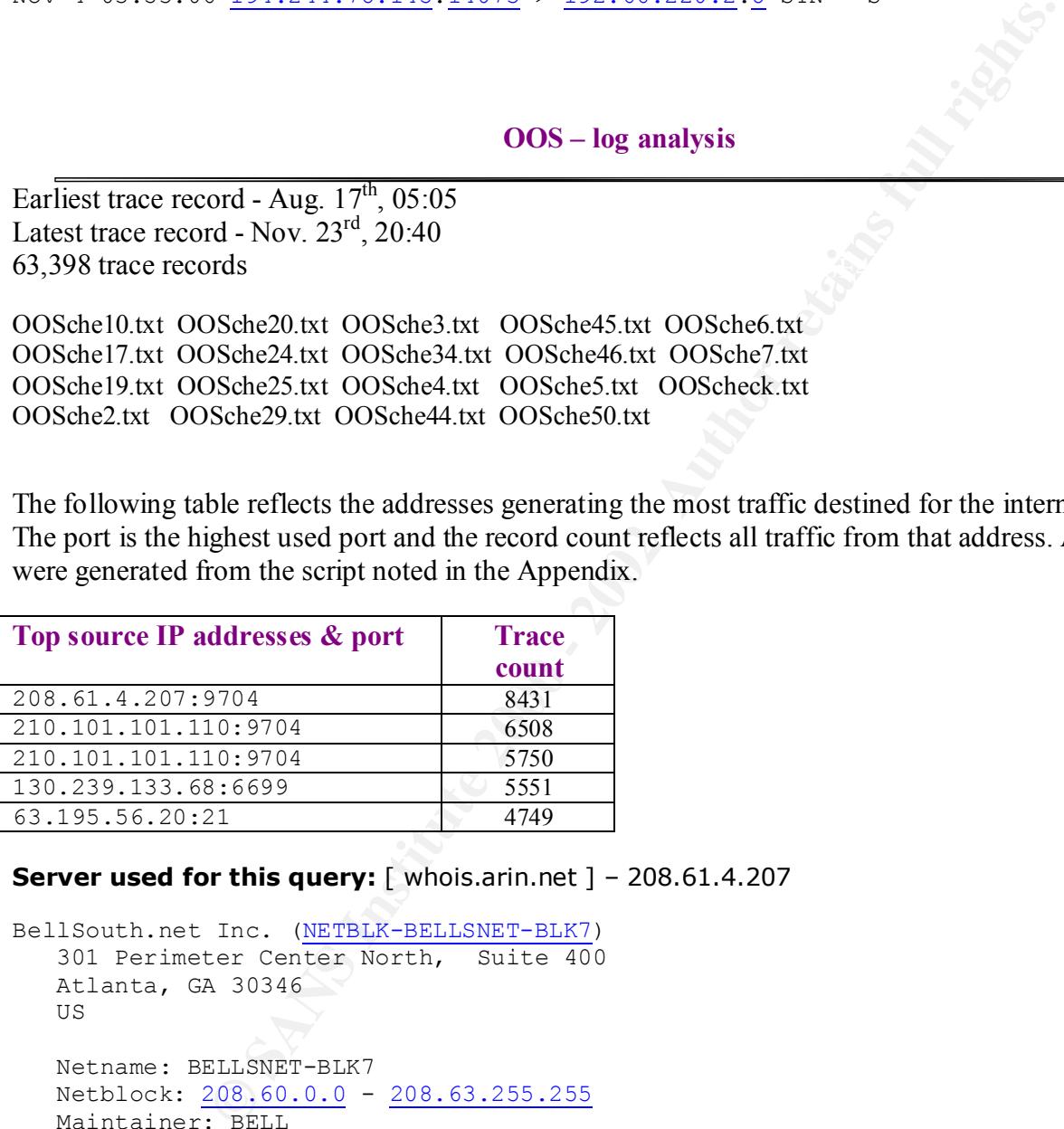

**Server used for this query:** [ whois.arin.net ] – 208.61.4.207

BellSouth.net Inc. (NETBLK-BELLSNET-BLK7) 301 Perimeter Center North, Suite 400 Atlanta, GA 30346 US Netname: BELLSNET-BLK7 Netblock: 208.60.0.0 - 208.63.255.255 Maintainer: BELL

### **Server used for this query:** [ whois.apnic.net ] – 210.101.101.110

% Rights restricted by copyright. See http://www.apnic.net/db/dbcopyright.html

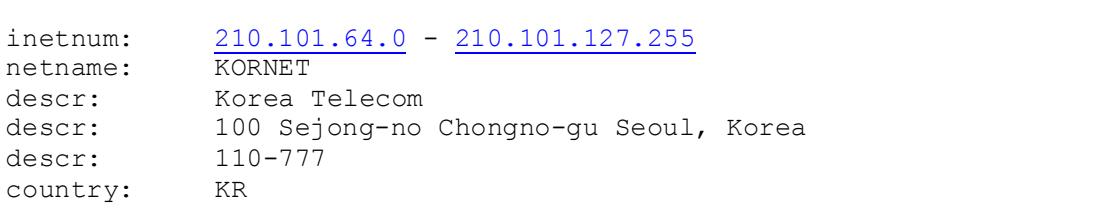

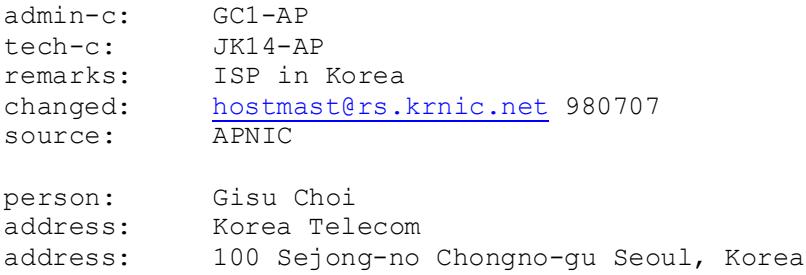

The following table reflects the top internal addresses sending traffic to the external network.

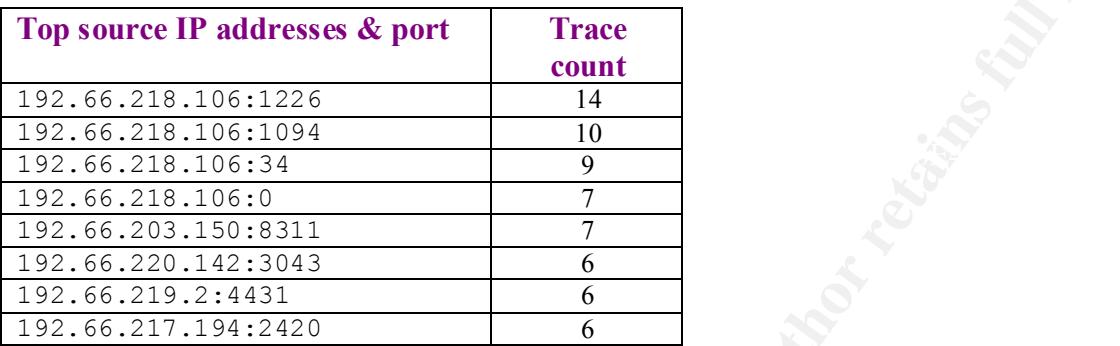

The following table reflects outgoing traffic from internal addresses utilizing known trojans ports. These machines require some review.

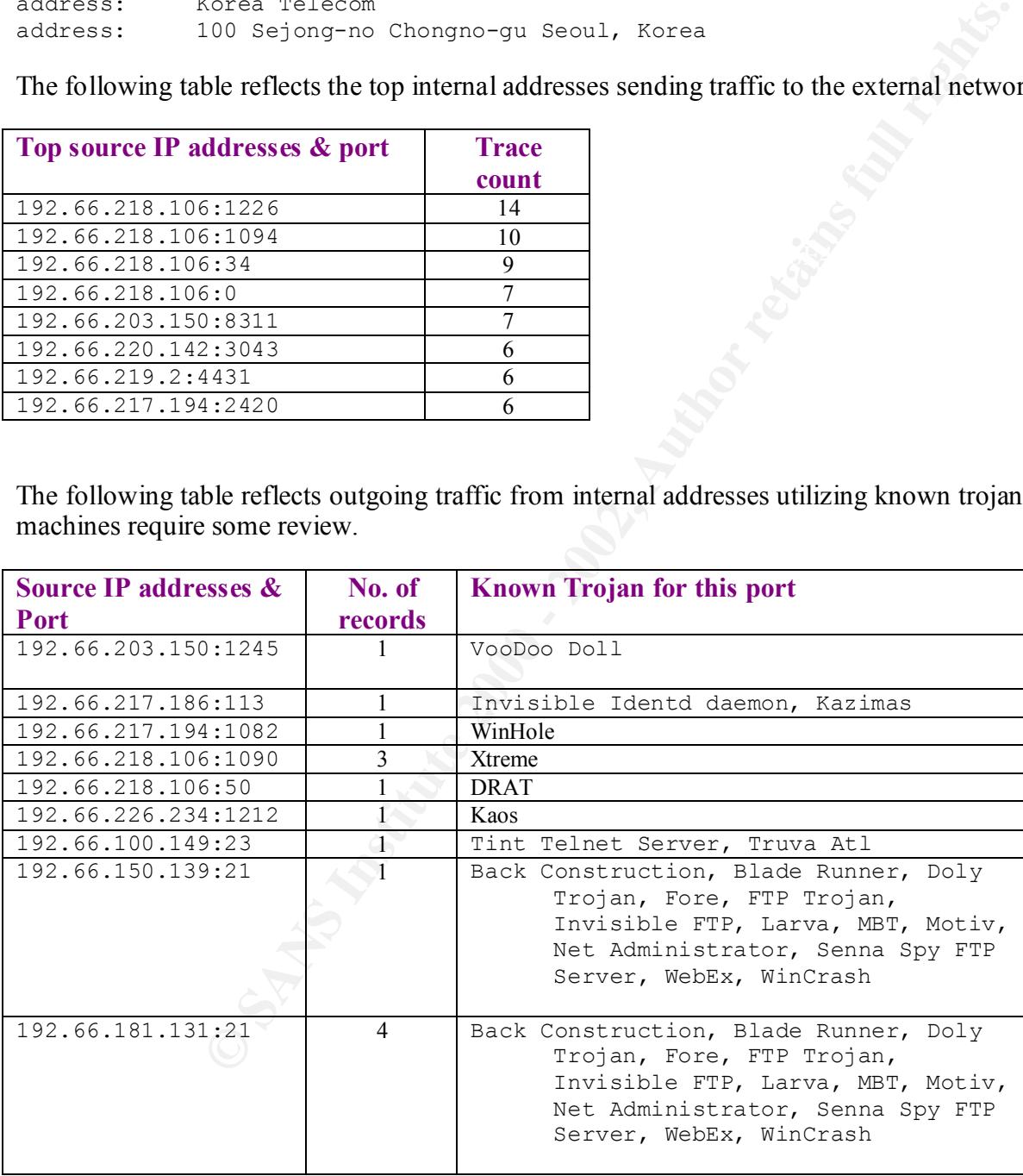

The following table reflects the highest hit internal destinations by IP address & port.

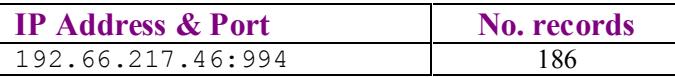

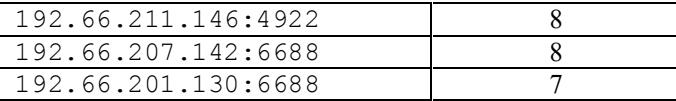

The following table reflects the highest hit destination IP addresses.

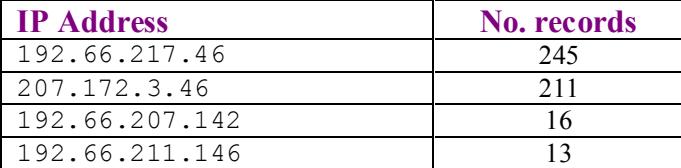

At the very least they are issuing packets with non-normal flag sequences. Not all addresses are listed. The following table reflects internal addresses that appear to be scanning external addresses. All of these systems need to be reviewed.

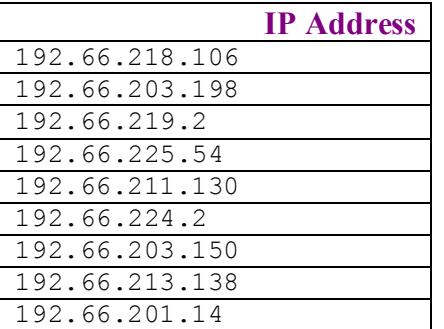

#### 192.66.218.106 generated traffic:

**No. records**<br>
245<br>
<u>241<br>
B</u><br> **External addresses that appear to be scanning external addresses<br>
they are issuing packets with non-normal flag sequences. Not all addresses<br>
In** *Address***<br>
<b>External rates:**<br> **External rates:** 10/14-05:10:15.074428 MY.NET.218.106:1094 -> 207.172.3.46:119 2\*SFRP\*\* Seq: 0xA6E890 Ack: 0x7EFD Win: 0x5010 10/14-05:29:11.656309 MY.NET.218.106:1079 -> 207.172.3.46:119 \*\*SFR\*\*\* Seq: 0x2 Ack: 0x61FB0F35 Win: 0x5010 10/14-05:31:29.286220 MY.NET.218.106:1079 -> 207.172.3.46:119 2\*SFRP\*U Seq: 0x26578 Ack: 0xFF1085 Win: 0x5010 10/14-05:46:07.359568 MY.NET.218.106:1086 -> 207.172.3.46:119 21SF\*\*AU Seq: 0x160018 Ack: 0xD6F7358E Win: 0x5010 10/14-05:50:48.987874 MY.NET.218.106:1086 -> 207.172.3.46:119 21SFRPAU Seq: 0x18EC04 Ack: 0x3B79BA23 Win: 0x5010

Not all incoming and outgoing traffic was included in the logs. Below is just such an example. The internal machine sends a request on port 0 and it is received on some port. The next traces sent from the internal machine uses the receivers same port. This happens many times in the logs. Please also note the un-normal TCP flags.

```
**SF*PA* Seq: 0x770288 Ack: 0xBB9036BB Win: 0x5010<br>**SF*PA* Seq: 0x770288 Ack: 0xBB9036BB Win: 0x5010
10/23-09:07:47.871105 MY.NET.217.194:0 -> 207.172.3.46:1560
10/23-09:19:03.084369 MY.NET.217.194:1560 -> 207.172.3.46:119
*1SF**A* Seq: 0x288D6F7 Ack: 0x5540CD Win: 0x5010
10/23-09:19:35.263836 MY.NET.217.194:1560 -> 207.172.3.46:119
**SF*P*U Seq: 0x860288 Ack: 0xD8D34150 Win: 0x5010
10/23-09:22:42.446633 MY.NET.217.194:73 -> 207.172.3.46:1560
21SF*P** Seq: 0x770288 Ack: 0xE2B84407 Win: 0x5010
```
10/23-09:31:19.964696 MY.NET.217.194:1560 -> 207.172.3.46:119 \*\*SFR\*\*\* Seq: 0x288 Ack: 0xFEBE4BB5 Win: 0x5010

Mapping the port usage:

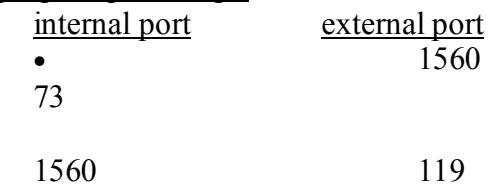

# **Overall defensive recommendations –**

It is proposed the customer purchase a firewall and an IDS system. Given the amount of attacks the customer is incurring, it will help their overall security. There are a number of internal systems that require immediate attention. Reasons include generating traffic from known Trojan ports to the scanning of external networks. Details have been noted in the above review. In reference to the internally generated scanning, review of the companies Computer Usage Policy would be in order.

# **Assignment #3 Analyze this Analysis:**

119<br> **Example 120**<br> **Example 120**<br> **Example 120**<br> **Example 120**<br> **Example 120**<br> **Example 120**<br> **Example 120**<br> **Example 120**<br> **Example 120**<br> **Example 120**<br> **Example 120**<br> **Example 120**<br> **Example 120**<br> **Example 120**<br> **Exampl** The S & A logs were processed by snortsnarf, http://www.silicondefense.com/snortsnarf/. The machine used to run this utility was 500Mh Pentium III with 256 M of memory. On the first attempt of running snortsnarf, the system ran out of memory. Next, an additional 128M of memory was added to the machine. The 2<sup>nd</sup> execution contained only the A-logs and completed in a relatively short time. The Slogs analysis ran for approximately 45 minutes, using upwards of 300M of memory. I believe a bit of tuning may help its run time. I was unable to locate a program that would process the OOS logs. The utility I wrote to process these trace records can , be found in Appendix A. It is not pretty, but it works.

The first step in performing assignment #2, was to understand what was being requested. From there I started reviewing each log understanding the contents and format used in each. A short script was written to remove the "MY.NET" and substitute "192.66". A current version of snortsnarf was downloaded and installed. Having no experience with the utility spent some time reviewing documentation and playing with it on a single log file. My experience with running it against the remainder of the logs is noted above.

The html output from snortsnarf provided the major portion of the statistics noted in this analysis. It allowed the review of masses amounts of data quickly and relatively easily. The provided drill down capability was from the perspective of a specific alert, or from a given ip address both source and destination traffic. Given a specific alert, the usual search sites, noted below, were utilized to find information about the alert and source of the alert.

The review of the OOS logs had to be accomplished with writing a script to parse the logs and provide something useful. Also, a number of grep's were used to find what I thought might be useful or interesting. After reviewing all the OOS logs, I was able to identify some signs that traffic was going between sites. These logs do not contain all trace records for either incoming or outgoing traffic.

Some of the web sites utilized: http://www.snort.org/ http://www.google.com/ http://www.sans.org/giac.htm http://whitehats.com/ids/index.html http://www.geektools.com/cgi-bin/proxy.cgi http://www.blackcode.com/ http://www.simovits.com/nyheter9902.html

The following partial screen shots is from the perspective of a specific ip address and incoming traffic during a specific timeframe.

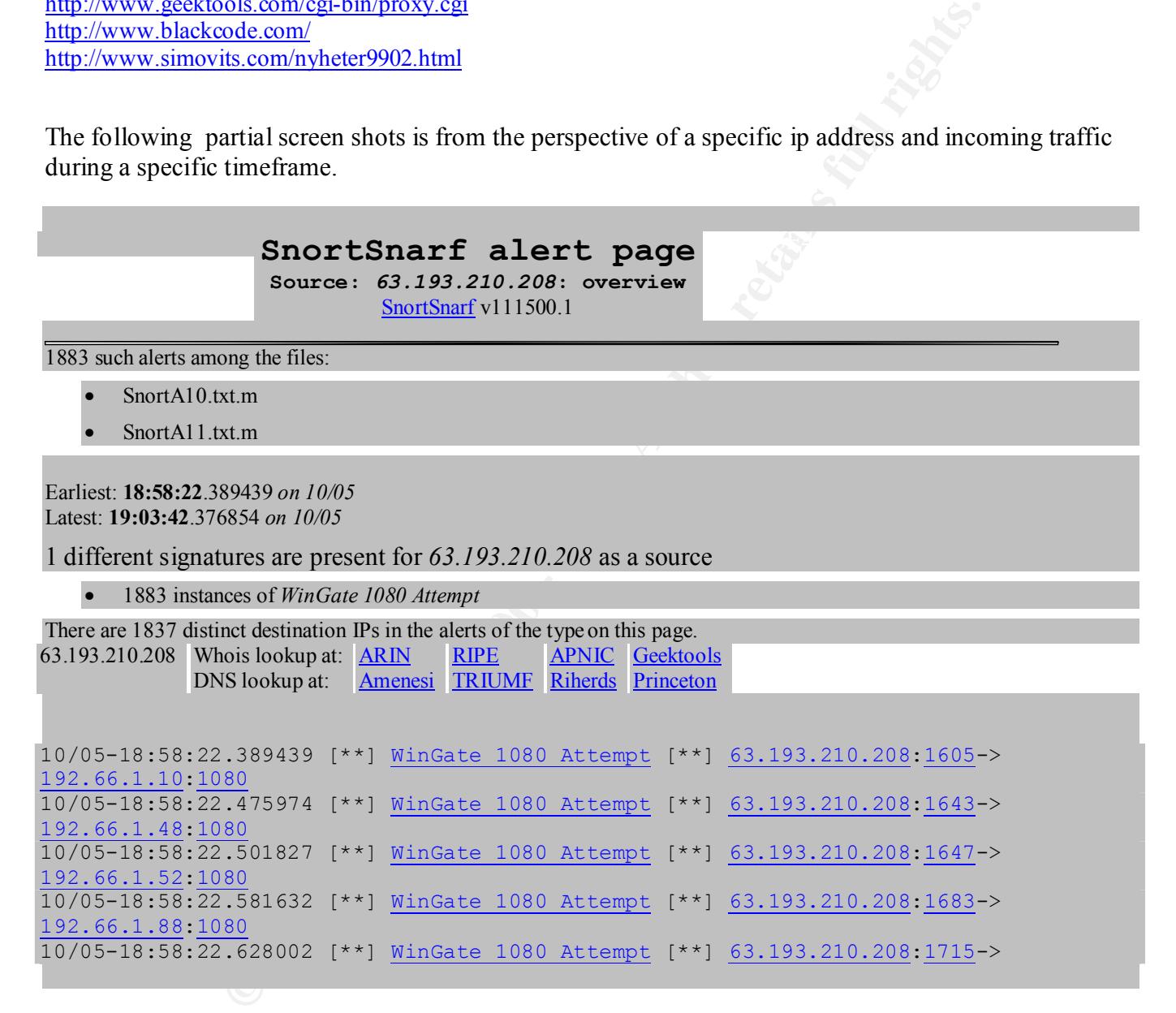

The partial screen shots are from the perspective of all "Snort signatures" identified in the specified logs.

# **SnortSnarf start page**

Key final state  $\mathcal{F}_{1}$ 998D Fa27 2F94 998D FDB5 DE3D F8B5 06E4 A169 498D F8B5 06E46 A169 4E46 A169 4E46 A169 4E46

**All Snort signatures** SnortSnarf v111500.1

110534 alerts found among the files:

- SnortA10.txt.m
- SnortA11.txt.m
- SnortA12.txt.m

Earliest alert at **00:00:52**.873106 *on 09/26* Latest alert at **23:32:20**.988483 *on 11/22* Signature (click for definition) Happy 99 Virus site exec - Possible wu-ftpd exploit - GIAC000623 SITE EXEC - Possible wu-ftpd exploit - GIAC000623

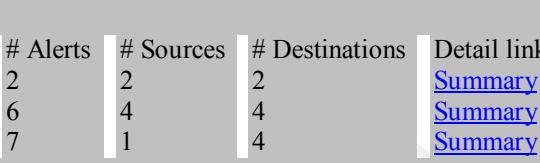

#### $\mathbf{d}$ ix A: **Appendix A:**

The following script changed the home net address and removed the header lines.

```
for file in ls /var/log/snort/sanslogs/Snort*.txt
do
     echo sed -e "s/MY.NET./192.66./g" -e "1,16d" "$file > $file.m"
     sed -e "s/MY.NET./192.66./g" -e "1,16d" $file > $file.m
done
```
A number of grep's were used to pick through the OOS logs. The following picked out all the internally generated traffic and the TCP flags:

grep -e "[0123456789] MY.NET" -e "Ack"

The following script was written to process the OOS trace records. Like I said it isn't pretty.

```
EXECUTE:<br>
EXECUTE:<br>
EXECUTE:<br>
EXECUTE:<br>
EXECUTE:<br>
EXECUTE:<br>
EXECUTE:<br>
EXECUTE:<br>
EXECUTE:<br>
EXECUTE:<br>
EXECUTE:<br>
EXECUTE:<br>
EXECUTE:<br>
EXECUTE:<br>
EXECUTE:<br>
EXECUTE:<br>
EXECUTE:<br>
EXECUTE:<br>
EXEC
# sort on ip source address to get unique list and sort again on ip address
#
# scan OOS snort logs and create something usefull. the ports.list file
# is a list containing ports and common trojans.
#
portlist=/var/log/snort/sanslogs/ports.list
#
for file in /var/log/snort/sanslogs/OOSche*.txt
do
    echo sed -e "s/MY.NET./192.66./g" "$file > $file.a"
#
# read OOS???? file and adjust home ip address and get first record
#
    grep "\cdot\ldots\cdot..." $file | sed -e "s/MY.NET./192.66./g" | tr -s "\015" " " > temp.a
     echo "sed completed"
#
# temp.a - network record first part of trace record
# 08/17-00:46:13.596937 24.23.198.174:0 -> 192.66.217.46:2855
#
# then read each port number and check against known trojan port list.
#
     sort -k2 temp.a | cut -f2 -d" " > temp.sa
    cat temp.sa | sort -u | sort -g > temp.su
     >temp.st
     while read ipaddr
```

```
| xxrgs -nl -i -P i grap -c -x -P () temp.sa > temp.sc<br>
dcstination addresses.<br>
| cut -f4 -d" " > bemp.ds<br>
| sort -u | sort -q > bemp.ds<br>
| sort -u | sort -q > bemp.du2<br>
| sort -u | sort -q > bemp.du2<br>
| sort -u | sort -q 
       kemp.cu.cocal<br>Stinaddr=""
\text{echo} \gg \text{file.a} do
      trojan=$(echo $ipaddr | cut -f2 -d":" | xargs -n1 -i grep -w "^{}" $portlist )
      if [ "$trojan" = "" ] ; then
          trojan="______"
       fi
       echo $trojan >> temp.st
    done < temp.su
   cat temp.su | xargs -n1 -i -P 5 grep -c -w -F {} temp.sa > temp.sc
    echo "ip source analysis complete"
#
# working on destination addresses. 
#
     cat temp.a | cut -f4 -d" " > temp.da
    cat temp.da | sort -u | sort -g > temp.du2
     > temp.dc2
     > temp.dc22
     > temp.out
     > temp.du.total
     lastipaddr=""
     while read ipaddrport
     do
         ipaddr=$(echo $ipaddrport | cut -f1 -d":")
         if [ "$lastipaddr" != "$ipaddr" ] ; then
            grep -w -F "$ipaddr" temp.da > temp.out
           totalrecs=$(wc -1 temp.out | tr -s " " | cut -f2 -d"")echo "$ipaddr $totalrecs" >> temp.du.total
            lastipaddr=$ipaddr
         fi
#
        grep -c -w -F $ipaddrport temp.out >> temp.dc2
        echo "$totalrecs" >> temp.dc22
#
     done < temp.du2
     echo "destination completed"
#
# temp.u - source ip addresses
# 212.187.21.156:21
#
# take each source ip address and count number of trace records in OOS?? file
#
#
# temp.c - source ip addresses and trace count
# 212.187.21.156:21 1136
#
# 
# sort by total hits for a port
# 
     echo "$file.a - $(wc -l temp.sa) " > $file.a
     echo >> $file.a
    echo "top 25 hits by port" >> $file.a<br>echo "source no. of known " >> $file.a<br>echo "in addressess
echo "source of the no. of the secho section is not the second that the second is not the second that the second is \log n and \log n and \log n and \log n and \log n and \log n and \log n and \log n and \log n and \log n and \log n 
echo "ip addressess becords trojans" >> $file.a
     paste temp.su temp.sc temp.st | sort -k2 -g -r | head -n 25 >> $file.a
     echo >> $file.a
     echo "report 1 complete"
# 
# sort by total hits
# 
     echo "possible trojan " >> $file.a
    echo "source no. of known " >> $file.a<br>echo "ip addressess records trojans" >> $file.
                               records trojans" >> $file.a
     paste temp.su temp.sc temp.st | grep -v -F "______" | sort -k2 -g -r >> $file.a
     echo >> $file.a
     echo "report 2 complete"
#
```
© SANS Institute 2000 - 2002 As part of GIAC practical repository. Author retains full rights. James G. McIntyre, GIAC - SD453294 Page 43 1/16/2005

```
\begin{array}{l} \texttt{c} \texttt{3 complete}^* \\\\ \texttt{3.0cm} \end{array}<br>
Expansion into a contract of the contract of the contract of the set of the contract of the set of the contract of the set of the set of the set of the set of the set of the set 
echo "report 4 complete"<br>done
# sort by total port hits destination ip addresses
# 
     echo >> $file.a
     echo "by port" >> $file.a
     echo "highest hit " >> $file.a
echo "destination" no. of no. of" >> $file.a
 echo "ip addressess records records" >> $file.a
     paste temp.du2 temp.dc2 temp.dc22 | sort -g -r -k2 | head -n 50 >> $file.a
     echo "report 3 complete"
\begin{array}{c} \# \\ \# \end{array}sort by total destination hits
# 
     echo >> $file.a
     echo "by " >> $file.a
     echo "highest hit " >> $file.a
echo "destination ino. of " >> $file.a
 echo "ip addressess records " >> $file.a
     cat temp.du.total | sort -g -r -k2 | head -n 50 >> $file.a
done
# rm temp.*
```
# **Upcoming Training**

# **Click Here to**<br>{ Get CERTIFIED!}

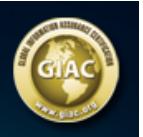

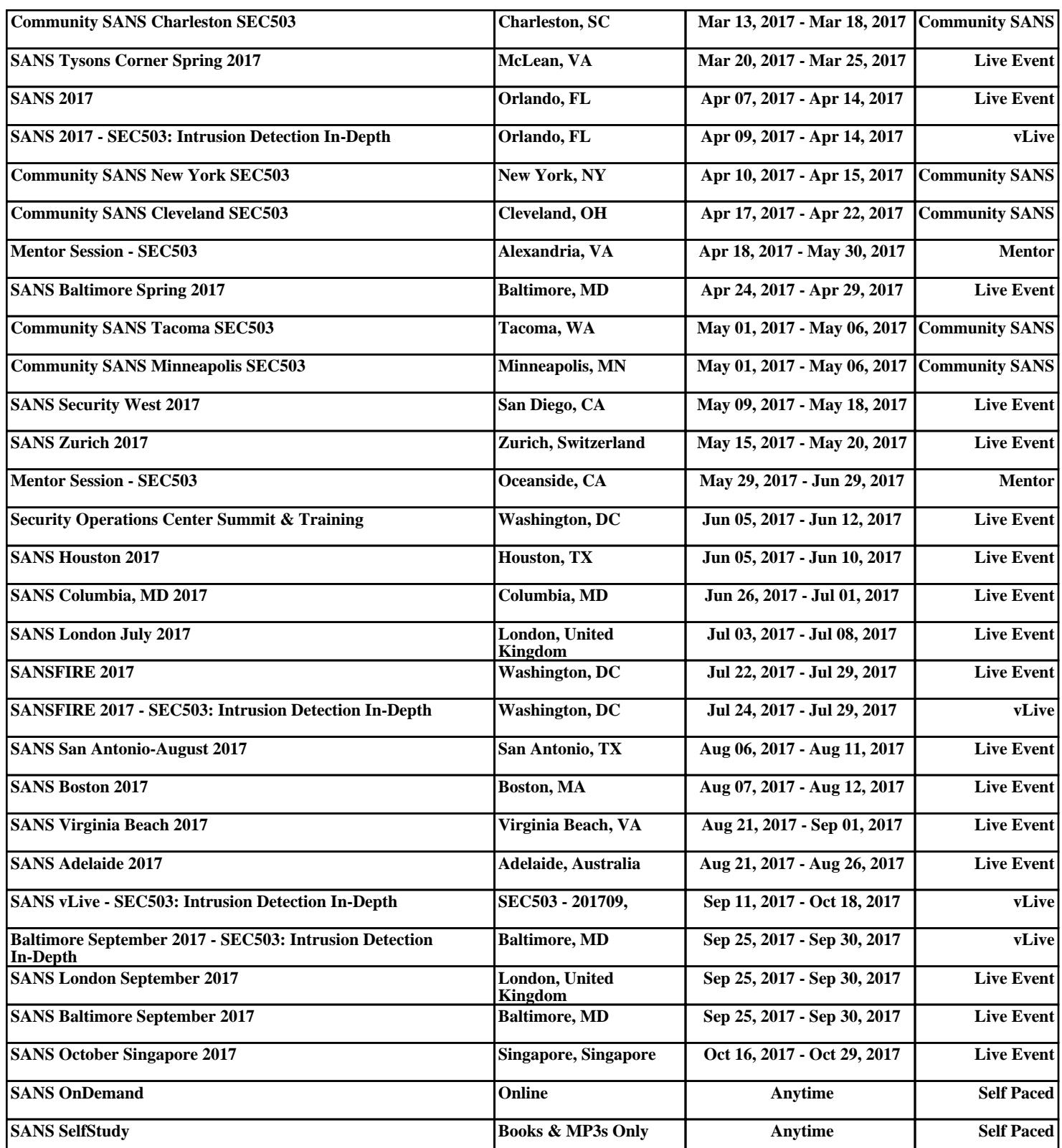